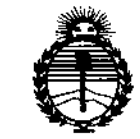

*:Ministerio áe SafU¡{ Secretaría áe Políticas, 1?!gutación e Institutos JI:N'MJI'T*

 $DIS$  POSICION N°  $0.399$ 

BUENOS AIRES, 1 6 ENE 2015

VISTO el Expediente Nº 1-47-3110-001600-14-8 del Registro de **esta Administración Nacional de Medicamentos, Alimentos y Tecnología Médica** (ANMAT), Y

#### CONSIDERANDO:

**Que por las presentes actuaciones Siemens S.A. solicita se autorice la inscripción en el Registro Productores y Productos de Tecnología Médica (RPPTM) de esta Administración Nacional, de un nuevo producto médico.**

**Que las actividades de elaboración y comercialización de productos** médicos se encuentran contempladas por la Ley 16463, el Decreto 9763/64, y MERCOSUR/GMC/RES. Nº 40/00, incorporada al ordenamiento jurídico nacional por Disposición ANMAT Nº 2318/02 (TO 2004), y normas complementarias.

**Que consta la evaluación técnica producida por la Dirección :Nacional** , **de Productos Médicos, en la que informa que el producto estudiado reúne los requisitos técnicos que contempla la norma legal vigente, y que los establecimientos declarados demuestran aptitud para la elaboración y el control de calidad del producto cuya inscripción en el Registro se solicita.**

**Que corresponde autorizar la inscripción en el RPPTM del producto médico objeto de la solicitud.**

1

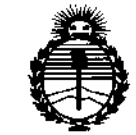

*:Minisúm áeSafuá Secretaría áe C1'o{íticas, 1?!gufación e Institutos .J/:N'M}l'T*

DISPOSICIÓN Nº

0399

**Que se actúa en virtud de las facultades conferidas por los Decretos** N° 1490/92 v 1886/14.

**Por ello;**

.<br>ح

# ELADMINISTRADOR NACIONAL DE LA ADMINISTRACIÓN NACIONAL DE MEDICAMENTOS,ALIMENTOS Y TECNOLOGÍA MÉDICA

#### DISPONE:

**ARTÍCULO 10.- Autorízase la inscripción en el Registro Nacional de productores y** Productos de Tecnol09ía Médica (RPPTM) de ia Administración Nacional de Medicamentos, Alimentos y Tecnología Médica (ANMAT) del producto médico **marca Siemens, nombre descriptivo Equipo de mamografía digital y nombre técnico Unidades Radiográficas, Mamográficas, de acuerdo con lo solicitado por Siemens S.A., con los Datos Identificatorios Característicos que figuran como Anexo en el Certificado de Autorización e Inscripción en el RPPTM, de la presente Disposición y que forma parte integrante de la misma.**

ARTÍCULO 20.- Autorizanse los textos de los proyectos de rótulo/s y de **instrucciones de uso que obran a fojas 111 y 112 a 142 respectivamente.**

**ARTÍCULO 30.- En los rótulos e instrucciones de uso autorizados deberá figurar la leyenda: Autorizado por la ANMAT PM-1074-60S, con exclusión de .toda otra leyenda no contemplada en la normativa vigente.**

**ARTÍCULO** *40.-* **La vigencia del Certificado de Autorización mencionado en el Artículo 10 será por cinco (5) años, a partir de la fecha impresa en el mismo.**

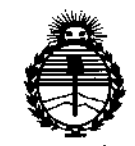

*:Ministerio áe Sa{wf Secretarút áe Pouticas, qqguúu:wn e Institutos JtN:M;<'T*

 $0399$ DISPOSICIÓN N"

**ARTÍCULO 50.- Regístrese. Inscríbase en el Registro Nacional de Productores y Productos de Tecnología Médica al nuevo producto. Por la Mesa de Entradas de la Dirección Nacional de Productos médicos, notifíquese al interesadol haciéndole entrega de copia autenticada de la presente Disposición, conjuntamente con su Anexo, rótulos e instrucciones de uso autorizados. Gírese a la Dirección de Gestión de Información Técnica a los fines de confeccionar** e'l **legajo correspondiente. Cumplido, archívese.**

Expediente Nº 1-47-3110-001600-14-8

DISPOSICIÓN NO

sao 039 \ OPEZ **Administrador Nacional .•.•N.M ..•..T.**

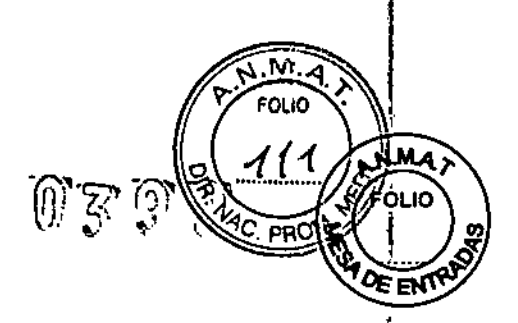

## **Anexo III.B de la Disposición** *2318/02*

### **Rótulo de Mammomat Fusion**

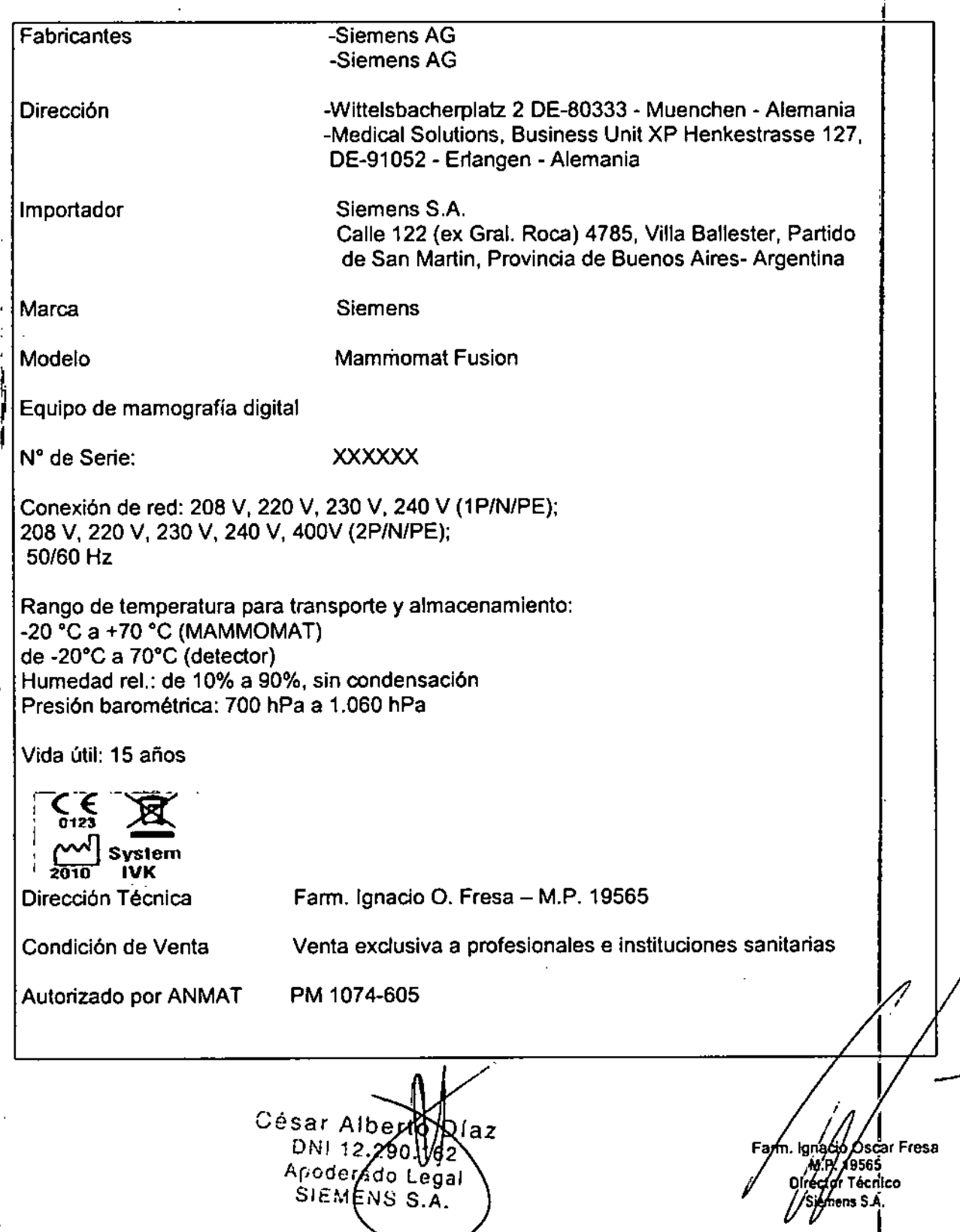

 $\overline{N}$   $\overline{A}$ **FOLIO**  $\begin{matrix} \begin{smallmatrix} 0 & z \\ z & z \end{smallmatrix} \end{matrix}$  $\mathcal{L}_{\mathcal{A}}$ NMA 42 FOLIO റാറി **DE ENTS** 

#### Anexo 111.8de la Disposición 2318/02

#### 3. Instrucciones de Uso.

*3.1 Las indicaciones contempladas en el ítem* 2 *de éste reglamento (Rótulo), salvo las que figuran en los ítem* 2.4 y 2.5

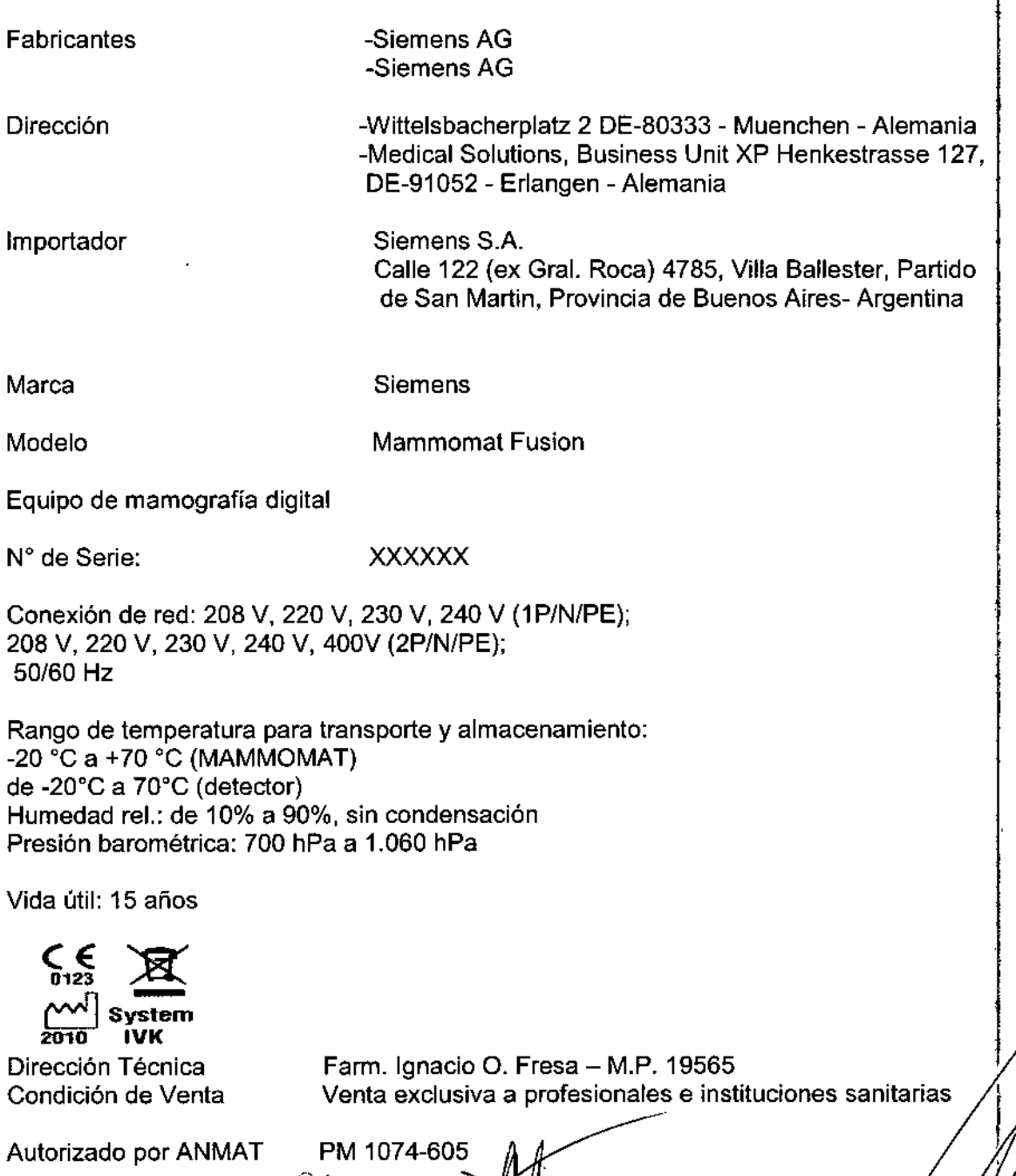

César Albert DNI 12.290 Apoderado Leba SIEMENS S.A.<br>SIEMENS S.A.<br>Manual de instrucciones

, Osear Fresa y <sub>l</sub>asss<br>or Técnico  $\beta$  demens S.A.

ا<br>1 Página 1 de 3

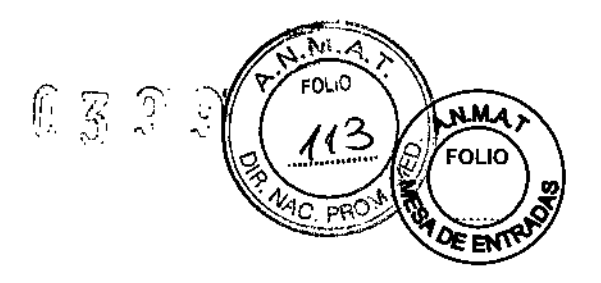

*3.2. Las prestaciones contempladas en el ítem* 3 *del Anexo de la Resolución GMC N° 72/98 que dispone sobre los Requisitos Esenciales de Seguridad y Eficacia de los Productos Médicos* y *los posibles efectos secundarios no deseados*

#### *Uso del sistema*

El sistema Mammomat Fusion genera mamografías digitales que pueden utilizarse para el screening y el diagnóstico de la mama bajo la supervisión de profesionales médicos. El sistema Mammomat Fusion está diseñado para usarse en las mismas aplicaciones clínicas que los sistemas mamográficos de placas. El sistema Mammomat Fusion también puede usarse para el estudio diagnóstico adicional de la mama.

#### Configuración del sistema

Mammomat Fusion es un sistema de Mamografía Digital de Campo Completo (FFDM) con FD (Detector plano) basado en un escintilador de yoduro de cesio acoplado a una matriz TFT con tecnología de silicio amorfo.

El Mammomat Fusion lo utiliza personal médico especialista para realizar exámenes de mamografía digital, es decir, para la fonnación de imagen diagnóstica.

Para realizar tareas de diagnóstico con los datos de imagen adquiridos con Mammomat Fusion, se debe usar una estación de trabajo de diagnóstico que cumpla los requisitos normativos aplicables (por ejemplo, respecto a la pantalla).

Vista general del sistema

íaz César A bei l' 1\\I :2..290.162 Andderado Lega

 $_{\text{SIE}}$  $_{\text{HENS}}$  s.  $_{\text{A}}$ <br>Manual de instrucciones

∫a⁄aj⁄o Oscar Fresa M.P. 19565 octor Técnico iemens S.A.Página 2 de 31

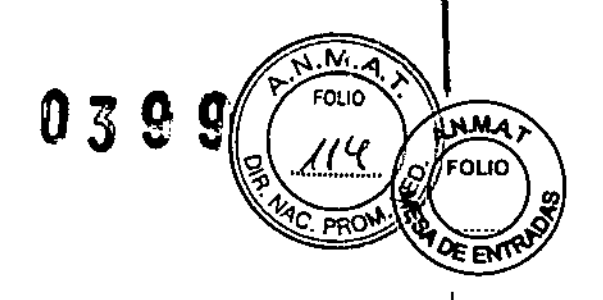

 $\mathbf{I}$ 

o∕Oscar Fresa

,<br>emens S.A. '

Páginz<sup>43</sup> de 31

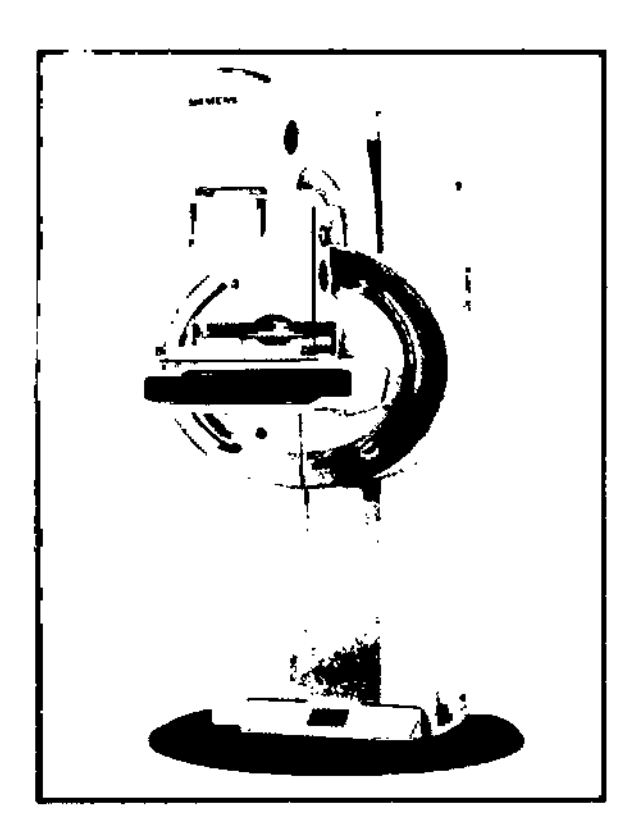

Vista general del sistema completo

Mammomat Fusion consta de los componentes del sistema siguientes:

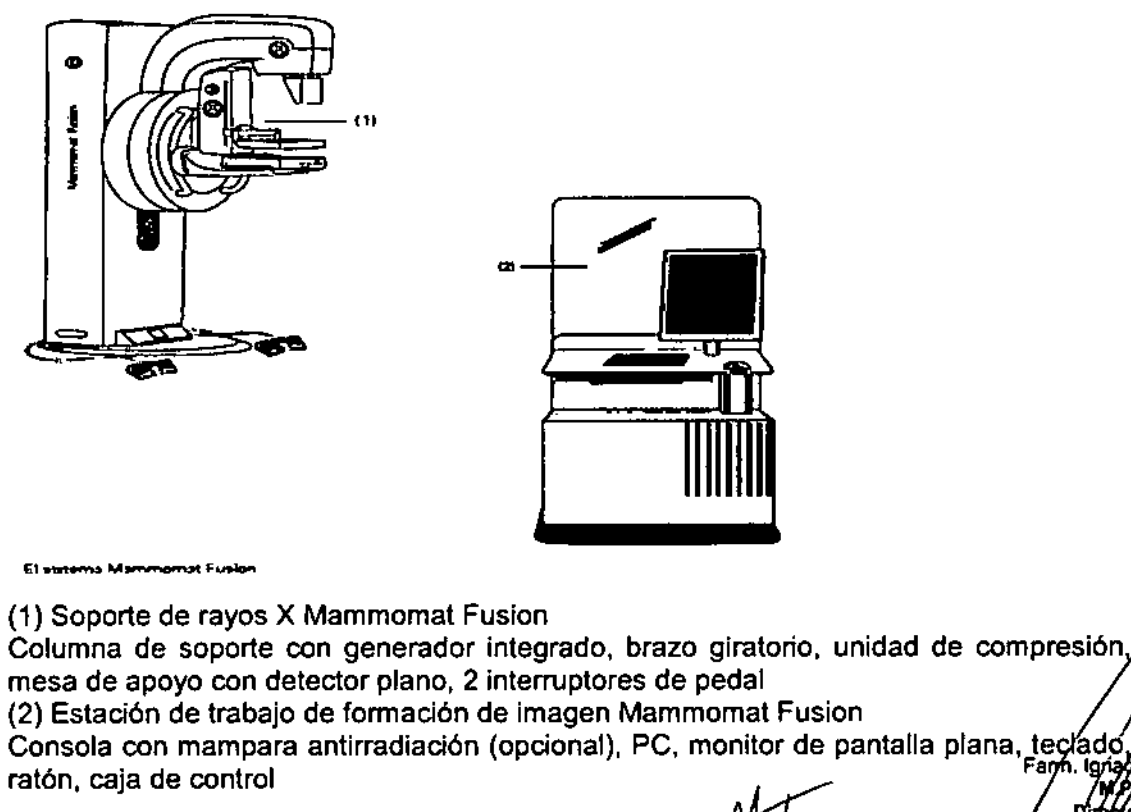

Manual desipstrucciones rtd Dúaz  $DNI$  12.200. 62 Acoderado Legal SIEMENS S.A.

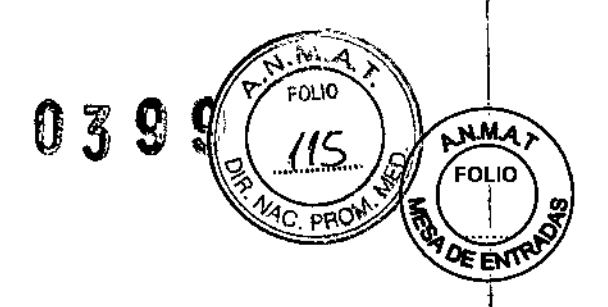

Emisor de rayos X y colimado Tubo de rayos X **El** tubo de rayos X utilizado en Mammomat Fusion es un tubo con un ánodo giratorio de wolframio y dos focos.

 $\bar{1}$ 

 $\frac{1}{4}$ 

l.

César Artic Díaz  $DN/12.260$  $\overline{2}$ Apoderado L ∕gal SIEMENS S.A.

,

 $\ddot{\phantom{a}}$ 

Manual de instrucciones

 $\bar{z}$ 

ית *[∕arm* io Oscar.Frei<br>**. 19565** | rector Técnic iemens S.A. Págma 4 de 31 .

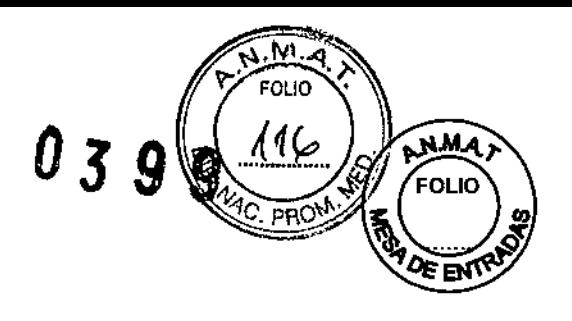

## *Soporte de rayos K diseno y función*

La exposición a los rayos X de la mama comprimida del paciente se efectúa en el soporte de rayos X.

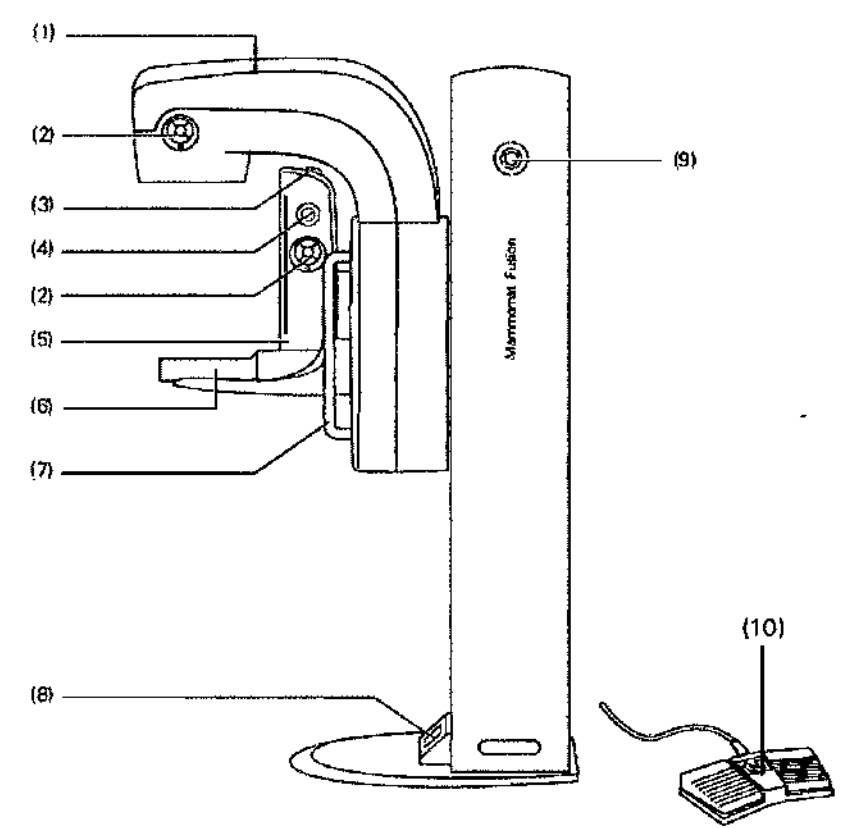

- (1) Brazo giratorio con emisor de rayos X y colimador (integrado)
- IV Teclas de manejo del bt'azo giratorio (a ambos lados) para ajustar la altura y el ángulo del brazo giratorio y para conedar la iluminación de campo
- {31 Dispositivo de desbloqueo de compresión de emergencia
- (4) Mandos de control de compreSión y descompresión (a ambos lados)
- {5} Unidad de compresión
- (6) Mesa de apoyo
- (7J Empuñaduras de apoyo del paciente (a ambos lados)
- (8l Indicador del soporte, digital
- (9l Botón de PARO de emergencia
- (0) Interruptores de pedal {2 interruptores; la figura muestra un interruptor de pedall

Unidad de colimador **El** colimador consta de los siguientes elementos: CIFiltras de radio y espejos **Q** Colimador **La Colimador**<br>
César Attarto Díaz<br>
DNI 12 borresa

Apo erado Lega SIEMENS S.A Manual de instrucciones

 $M.P$  M.  $P$  / 19565 Director Técnico Siemens S.A.

Página 5/de 31

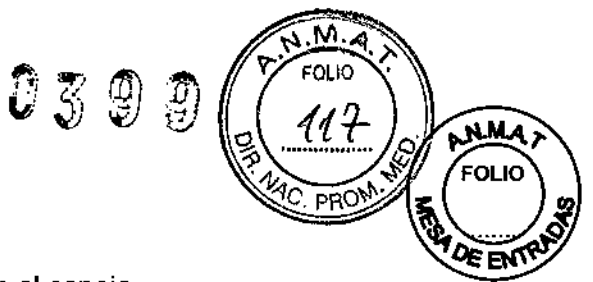

Filtro El filtro se sitúa en la trayectoria del haz junto con el espejo.

Tubo de W con filtro de rodio de 50 um.

Iluminación de campo La iluminación de campo sirve de indicador del campo de radiación. Se conecta manualmente con las teclas de manejo del brazo giratorio o automáticamente al accionar el interruptor de pedal de compresión.

 $\rightarrow$  Ever Sección Manejo del brazo giratorio, Página 7.

Pantalla y elementos de mando del soporte de rayos X

#### PARO de emergencia

el Pulsar (en caso de emergencia): Se interrumpen todos los desplazamientos del sistema y los rayos X.

OGire en sentido horario (cuando la situación se haya rectificado): Los desplazamientos de la unidad y los rayos X se vuelven a activar.

#### **STOP**

Manejo del brazo giratorio

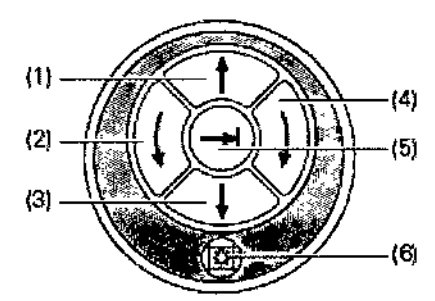

(1) Subir brazo giratorio (regulación de la altura)

(2) Girar brazo giratorio en sentido antihorario (ajuste angular)

(3) Bajar brazo giratorio (regulación de la altura)

(4) Girar brazo giratorio en sentido horario (ajuste angular)

(5) Botón de un solo toque

a) Si se pulsa brevemente:

Desplazamiento automático a la posición angular preajustada para la siguiente proyección.

Volver a pulsar brevemente (durante el desplazamiento): **El** desplazamiento se interrumpe.

Vuelva a pulsar el botón de un solo toque para reanudar el desplazamiento.

b) Pulsación prolongada:

Transferir la posición angular aliado opuesto.

(6) Iluminación de campo Con.; Desc. automática

(Con. automática al activar el interruptor de pedal de compresión)

(e em exemplos de brazo giratorio se interrumpe automáticamente en -90°, 0°, +90° durante el desplazamiento manual.

La iluminación de campo no se conecta automáticamente al pulsar cualquier botón. Función de un solo toque: Además de la posición angular preajustada, puede ajustarse cualquier ángulo con los botones Girar brazo giratorio en sentido antihorariol Girar brazo giratorio en sentido horario.

Advertencia

•

Desplazamiento del brazo giratorio con la función de un solo toque. iLos pacientes u otras personas pueden sufrir lesiones!

<u>। রাস</u> César Alber Manual de instructiones  $290 \times 29$ <sub>Apode</sub>fado Le SIEMENS S.A.

//<br>**...** 19565<br>... 19565 Fárm. Director Técnico Semens S.A.

 $\vert$ 

Página 6 de 31

# 0399

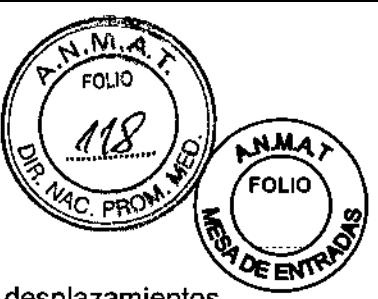

Antes de activar la función de un solo toque, asegúrese de que los desplazamientos no supongan riesgos para los pacientes, los usuarios ni terceros.

#### Compresión y descompresión

Mandos de control La compresión/descompresión se acciona a motor. Los mandos de control permiten ajustar manualmente la compresión/descompresión.

Q Giro del mando hacia abajo: compresión manual

üGiro del mando hacia arriba: descompresión manual

Si hay un fallo de la alimentación o se visualiza un mensaje de error (el interruptor de pedal de descompresión no funciona), libere al paciente de la siguiente forma:

#### Desbloqueo de emergencia

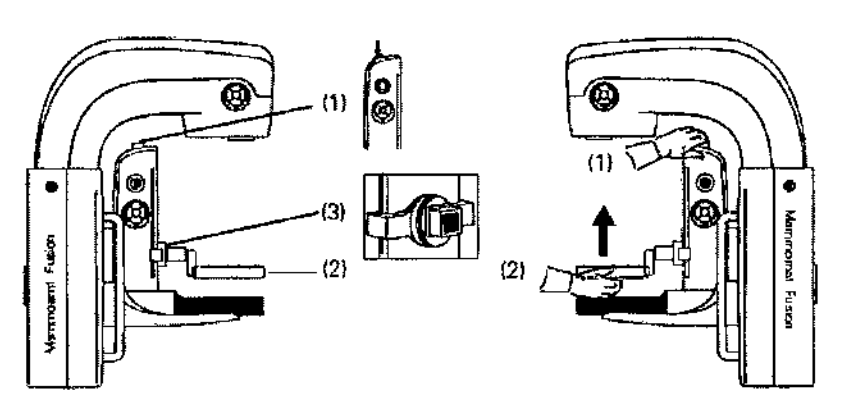

• Con una mano, pulse con fuerza el botón de liberación de emergencia (1) y manténgalo pulsado.

+Coloque la otra mano bajo la placa de compresión (2) y empújela hacia arriba.

- El paciente puede retirarse de la placa de compresión .

• Retire primero la mano del botón de liberación de emergencia y, a continuación, retire la otra mano de la placa de compresión.

- Asegúrese de que la placa de compresión no caiga sobre el detector.

También se puede controlar la compresión y la descompresión con los interruptores de pedal.

#### Pantalla del soporte

La pantalla de soporte está situada en la base del soporte de rayos X.

César⁄Alberto Di a z DNI 12.290.162 Apoderado L .eoʻal Manual de instrucciones S.A.

I, io Osear Fresa .P.19565 réctor Técnico iemens S.A. .<br>سيا de 31

0399

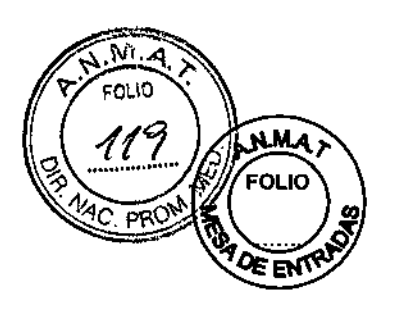

1

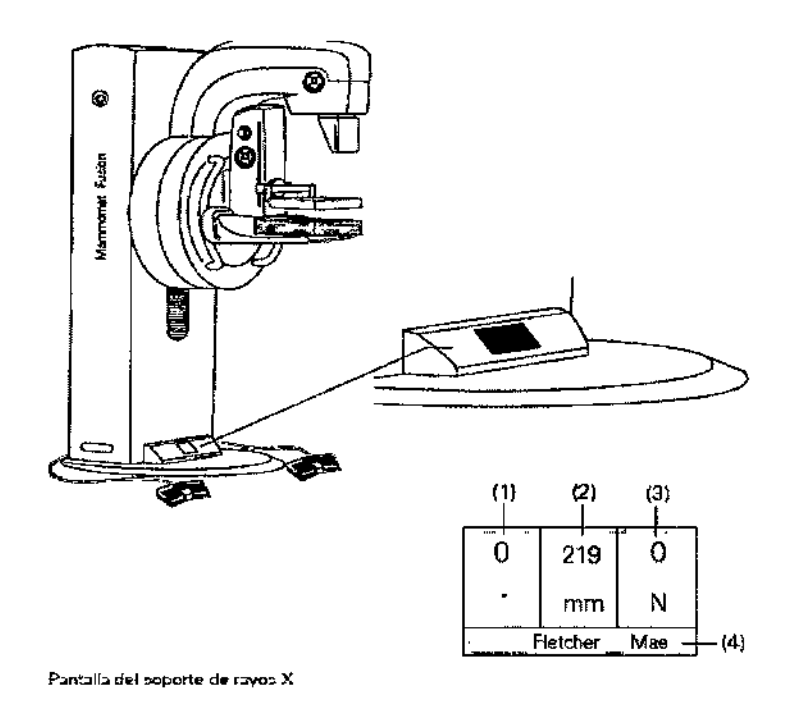

(1) Ángulo de proyección

Ángulo actual del brazo giratorio en [°]

Ángulo de rotación: de +180° a-180°.

(2) Espesor del objeto comprimido en [mm]

(3) Compresión

Fuerza de compresión (F), expresada en N [Newtons)

La fuerza de compresión real se visualiza durante la compresión.

Indicador de estado al usar OPCOMP: compresión óptima conseguida, el indicador de fuerza parpadea.

(4) Nombre del paciente

Visualización del paciente registrado

Interruptor de pedal

La compresión/descompresión motorizada se controla con los dos interruptores de pedal. Se recomienda colocar los interruptores de pedal a ambos lados del soporte de rayos X.

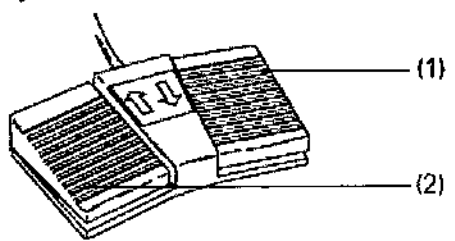

(1) Bajar la placa de compresión (Comprimir)

La placa de compresión baja y se enciende la iluminación de campo al pisar el, interruptor de pedal derecho.

(2) Subir la placa de compresión (Descomprimir)

La placa de compresión sube al pisar el interruptor de pedal izquierdo. Interruptor de cuatro pedales (Opcional) <sup>O</sup>

> César Alberto<sub></sub>D Mahual de instructiones 2 Apcderad**∮ Legal** SIEMENS S.A.

. Igha*c*iø Oscar Fresa  $.19565$  | regior Técnico emens S.A. Págink<sup>8</sup> de 31

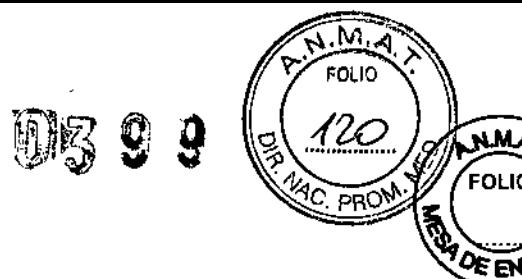

**N.M.A** FOLIO

La compresión y descompresión motorizada y la altura del brazo giratorio se controlan con los dos interruptores de pedal gemelos.

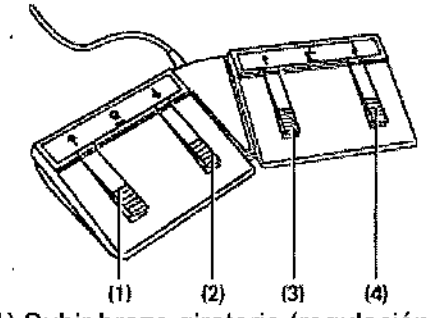

(1) Subir brazo giratorio (regulación de la altura)

- (2) Bajar brazo giratorio (regulación de la altura)
- (3) Subir placa de compresión (descomprimir)
- (4) Bajar placa de compresión (comprimir)

Asegúrese de que el interruptor de pedal esté situado de forma que tos pedales del interruptor de pedal para compresión (3, 4) apunten al centro.

Placas de apoyo Mesa de apoyo del detector plano (OP)

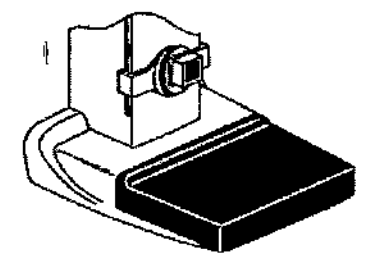

Mesa de apoyo del detector plano (OP) El detector de la mesa de apoyo mide 24 x 30 cm.

Mesa de ampliación (Opcional)

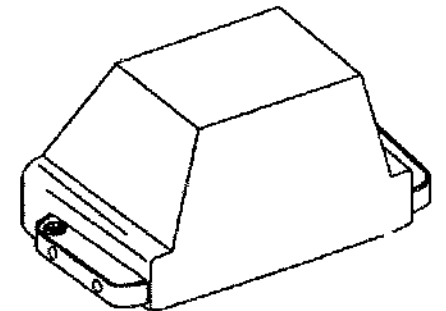

Mesa de ampliación

La mesa de ampliación se usa para exposiciones de ampliación. El factor de ampliación es 1,5. Al montar la mesa de ampliación, la rejilla se saca automáticamente de la trayectoria de la radiación y se cambia el tamaño del foco.

 $\ddot{\mathbf{f}}$ 

César Alberton DN1 12,290.162<br>Manual de instrucciónes<br>Apode (ado Legal SIEMENS S.A

I Osear Fresa .P. 19565 ector Técnico  $iaz$  /  $iqa$  iemens S.A. Página 9 de 31

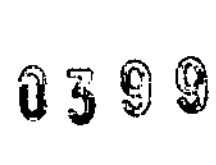

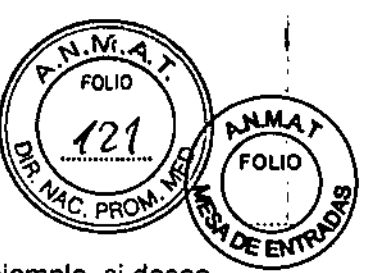

El sistema reconoce si la mesa de ampliación está o no instalada. Por ejemplo, si desea iniciar una exposición de ampliación sin instalar la mesa de ampliación, se visualizará la advertencia correspondiente en la estación de trabajo.

*Placas de compresión*

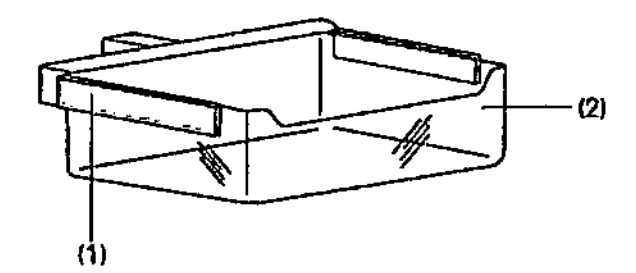

Ejemplo: Placa de compresión 24x30H

Encontrará la lista completa de placas de compresión disponibles en el  $\rightarrow$ ORegistro: Descripción técnica, Página 30.

Placa de compresión

Spot Plus

La placa de compresión Spot Plus se usa para las radiografías de detalle, en las que la placa de compresión puntual debe colocarse en el centro de la placa de compresión. El fonnato del colimador es 18 x 24 cm.

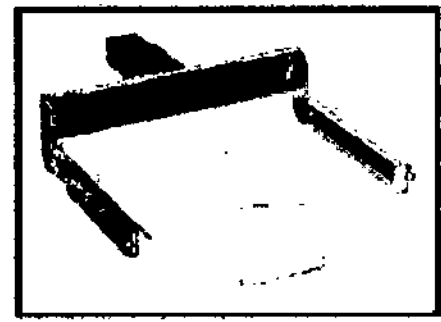

Ejemplo: Placa de compresión Spot Plus.

Placa de compresión

Shifting Paddle

La placa de compresión Shifting Paddle se puede usar para exposiciones de 18 x 24 cm. la placa de compresión se puede desplazar a la izquierda o derecha con una empuñadura.

César Albe **DNI 12** 62 29 Apodyrado Veçal (AENS 3.A Sia

gnado Oscar Fresa ím AP. 19565 Siemens S.A.

Manual de instrucciones

Página 10 de 31

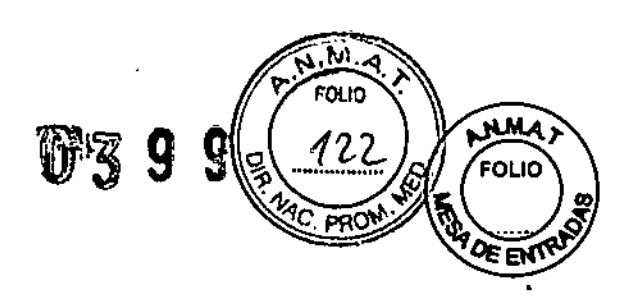

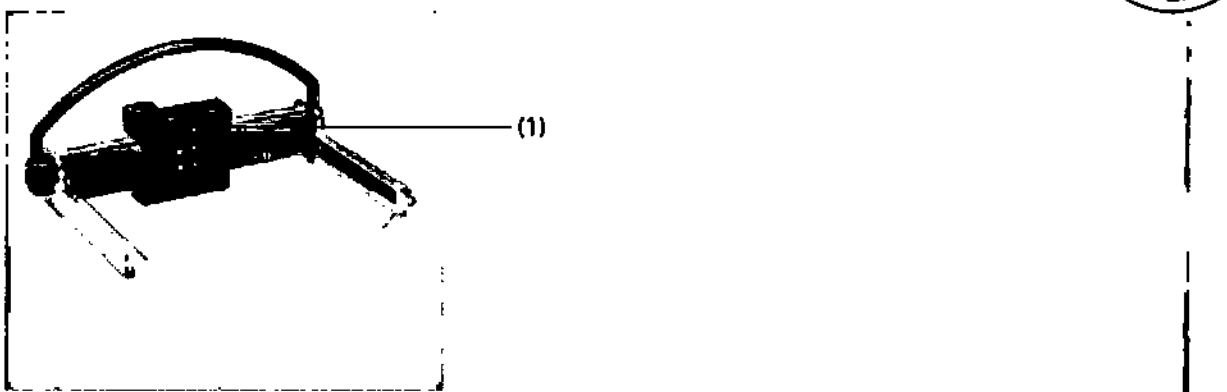

Ejemplo: Placa de compresión Shifting Paddle Funcionalidad

• Desplace la placa de compresión con ayuda de la empuñadura hasta que la placa esté en la posición exacta.

- La placa de compresión se enclava.

- Un indicador verde (1) se ilumina en la ventanita.

- La segmentación AEC sigue la posición de la placa.

- La posición del colimador se controla mediante la posición del cabezal del tubo (mayor que +20°/menor que -20°, se corresponde con la posición de la placa de compresión lateral).

- El colimador ajusta automáticamente el tamaño del campo de radiación de la placa de compresión.

Para una vista CC, la placa de compresión Shifting Paddle se debería posicionar en el centro del detector.

Para las vistas MLO/MULM, la placa se debe colocar en posición craneal (hacia arriba) .

• Compruebe si el tamaño de campo iluminado coincide con la placa de compresión usada.

Precaución

Colimación incorrecta del haz al utilizar el compresor desplazable.

¡Exposición innecesaria a la radiación!

• Al usar el compresor desplazable, la colimación del haz está relacionada con la proyección, asl que compruebe si el tamaño del campo iluminado coincide con la posición de la placa de compresión antes de la exposición.

#### Placa de compresión de biopsia 20

La placa de compresión de biopsia 20 se usa para realizar biopsias o para marcar la mama sin unidad de biopsia. Las coordenadas (números y letras) se usan para señalar en qué orificio va a realizarse la biopsia o marcación. La mama debe permanecer comprimida durante toda la fase de biopsia.

Si se usa la placa de compresión de biopsia 20 en el examen, puede que las coordenadas XIY no siempre sean visibles en las imágenes. Para objetos más pequeños, coloque un marcador cutáneo (bola de plomo) (3) en el centro de la placa de compresión.

César Alberto Día LM 12.290.162 Apokerado L Manual de instrucciones Nanual de instrucciones N eɗal

oó Oscar Fresa 'nm LA 19565 rctor Técnico /Siemens S.A

Página 11 de 31

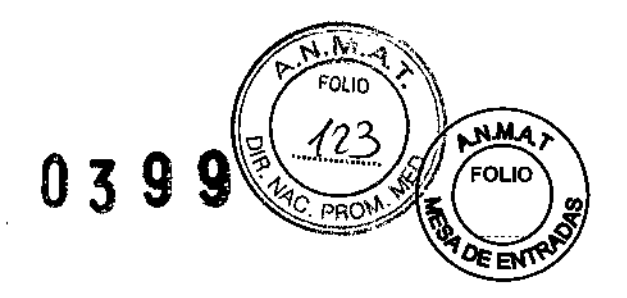

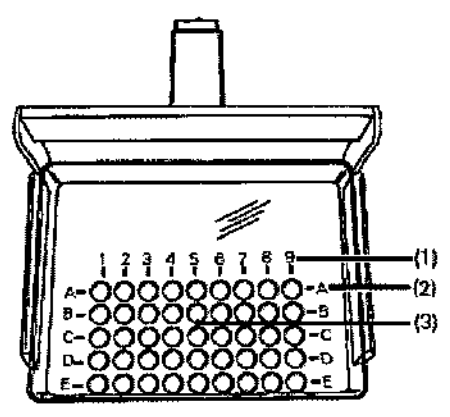

(1) Marcas para las coordenadas X con números (1 - 9)

(2) Marcas para las coordenadas Y con letras (A - E)

(3) Marca cutánea (bola de plomo)

Crear procedimientos y las vistas de proyección correspondientes para las imágenes de biopsia 2D. ,

No realice una biopsia 2D si las coordenadas de las placas de compresión no pueden verse en la imagen.

La placa de compresión de biopsia 2D no permite mediciones para determinar la profundidad de una lesión en el interior de la mama. La profundidad de la lesión debe determinarse a partir de imágenes previas.

Modos automáticos para exposiciones optimizadas

Mammomat Fusion tiene funciones automáticas especiales para optimizar los parámetros de exposición y conseguir así la mejor calidad de imagen posible. Compresión optimizada OPCOMP

La función de "compresión optimizada" (OPCOMPO) determina la fuerza de compresión correcta a ejercer sobre la mama basándose en las características de la mama. Así se consigue una gran comodidad para el paciente y una calidad de imagen óptima.

Modo AEC (Exposímetro automático)

El exposímetro automático (AEC) está disponible para exposiciones estándar, de ampliación y exámenes de detalle.

Principio de funcionamiento: Se efectúa una breve "exposición AEC" antes de la exposición real. Se usan los valores de pixel (medición dinámica en toda la mama o en una zona limitada) para calcular los parámetros óptimos para la siguiente exposición y programarlos en el sistema.

Sistema de exposición automática: OPDOSE

Con la función automática OPDOSE se calculan parámetros de exposición optimizados para kV y para la combinación de ánodo y filtro basándose en la fuerza de compresión actual y en el espesor. Cuanto mayor sea la mama, se usa radiación de más alta energía. Asi la dosis y el tiempo de exposición se pueden mantener al minimo.

Al usar OPDOSE, debe asegurarse de que se realice la compresión al menos hasta la compresión OPCOMP optimizada para determinar los parámetros de exposició optimizados.

Césa**/** Alběrto Dí**az** 

 $D$ | | 12.290.162<br>Manual de instruccionss a do-**Westerdo-Legal** SIEMENS S.A.

lgrado Oscar Fresa .19565 . ećtor Técnico  ${\tt \delta}$ iemens S.A.

---------

Página<sup>12</sup> de 31

 $0 \otimes \circ \circ$ 

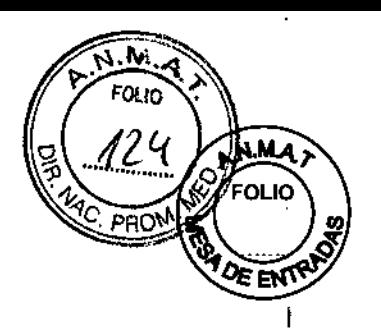

Kαρácio Oscar Fresa

I

M.P. 19565

*pirector* Técnico Siemens S.A.

Página 13 de 31

Estación de trabajo de adquisición: diseño y función

Los exámenes con el sistema Mammomat Fusion se controlan en la estación de trabajo de adquisición.

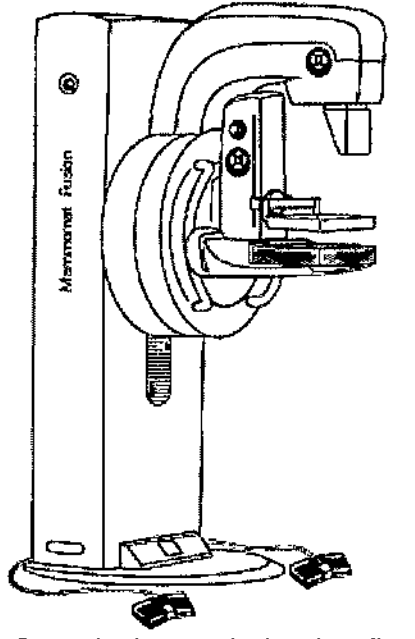

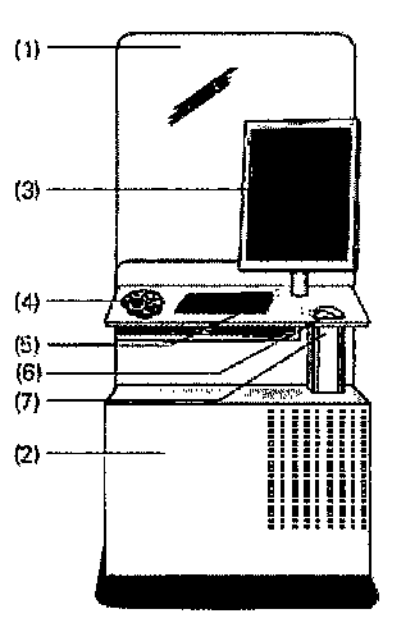

- (1) Consola de mando (opcional) con blindaje antirradiación (opcional)
- (2) Estación de trabajo con unidad de CD-RlDVD-R
- (3) Monitor TFT
- (4) Caja de control
- (5) Ratón
- (6) Teclado (en el estante de teclado)
- (7) Consola de mando (con ajuste hidráulico continuo de la altura)

Monitor **TFT**

Para obtener información sobre el monitor TFT, ver ->··· Odocumentación adjunta al monitor.

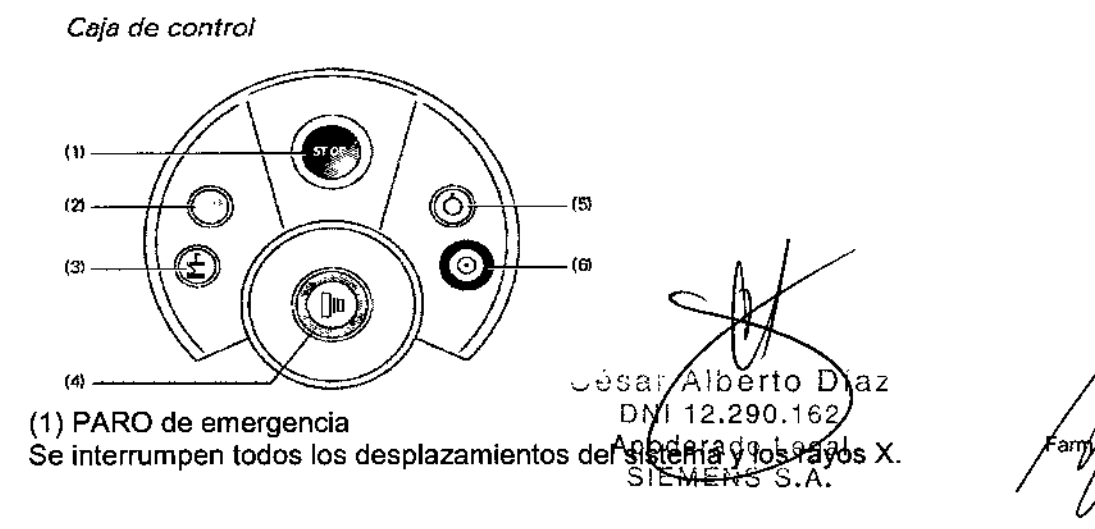

Manual de instrucciones

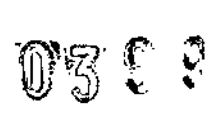

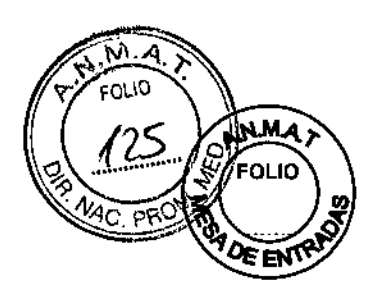

(2) Sin utilizar

(3) Subir placa de compresión (descomprimir)

Pulse y mantenga el botón. Se inicia la descompresión (a 80 mm).

(4) Iniciar radiación (botón de exposición)

El botón se ilumina en amarillo durante la emisión de radiación (indicador de radiación) Disponibilidad de Mammomat: El botón parpadea en verde

Disponibilidad de exposición: El botón se ilumina en verde.

(5) Sistema Desc.

(6) Sistema Con.

Cuando el sistema está listo para funcionar, el botón se ilumina en verde.

Precaución

Emisión accidental de radiación con el botón de exposición.

¡Exposición innecesaria a la radiación!

• Tenga en cuenta que la presión accidental del botón de exposición puede liberar radiación mientras que el sistema indica que está listo para la exposición.

Conexión de la radiación

Además del pulsador de disparo de la caja de control, también se puede usar un interruptor manual o un interruptor de pedal.

Con Interruptor manual (Opcional)

El interruptor manual está conectado en la caja de control.

Con el interruptor de pedal (Opción)

El interruptor de pedal está conectado en la caja de control.

*3.3. Cuando un producto médico deba instalarse con* otros *productos médicos* o *conectarse* a *los* mismos *para funcionar con arreglo* a su *finalidad prevista, debe ser provista de información suficiente sobre* sus *caracteristicas para identífícar los productos médicos que deberán utilizarse* a *fin de tener una combinación segura* N/A

*3.4. Todas las informaciones que permitan comprobar* si *el producto médico está bien instalado* y *pueda funcionar correctamente* y *con plena seguridad, así como* los *datos relativos* a *la naturaleza* y *frecuencia de las operaciones de mantenimiento* y *calibrado que haya que efectuar para garantizar permanentemente el buen funcionamiento* y *la seguridad de* los *productos médicos*

Interruptor de desconexión de emergencia

Si el sistema Mammomat Fusion está conectado a un interruptor de desconexión de emergencia en la sala, observe lo siguiente:

Q El interruptor de desconexión de emergencia debe utilizarse de inmediato si corre peligro el paciente, el personal o el equipo.

QTodo el sistema queda desconectado inmediatamente de la alimentación eléctrica. Q Sólo tras identificar claramente la fuente del peligro y eliminarla, se puede volver a poner en funcionamiento el sistema. En cualquier otro caso, p. ej. si el equipo funciona mal, debe avisar al Servicio de Atención al Cliente de Siemens.

Sistema de alimentación ininterrumpida (SAl)

Díaz

César Manual de instrucciones  $12.290.162$ õderado Leg **EMENS S** 

Famy Ignadio (Uscar Fresa<br>M.P. 19565<br>Director récnico Siemens S.A.

Página 14 **d**e 31

03

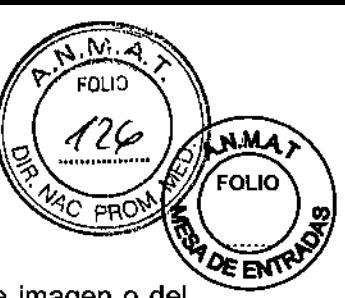

Se recomienda que instale un SAI para impedir que se pierdan datos de imagen o del paciente, si el suministro eléctrico es inestable, y para proteger al sistema operativo, con todos sus componentes.

#### Requisitos generales de seguridad

El uso de accesorios que no cumplen con los requisitos de seguridad correspondientes para este sistema puede reducir el nivel de seguridad de todo el sistema.

Es importante tener en cuenta los siguientes puntos cuando seleccione accesorios: uUso de accesorios cerca del paciente.

U Certificado de que los accesorios se han sometido a una prueba de seguridad según la directiva lEC 60601-1 y/o la norma nacional armonizada lEC 60601.1-1.

#### Desconexión

El sistema debe desconectarse tras cada día de trabajo. Antes de desconectar Mammomat Fusion, el examen debe cerrarse y la estación de trabajo debe cerrarse adecuadamente para evitar pérdidas de datos.

Cierre de la estación de trabajo

• Seleccione la ventana de diálogo Finalizar sesión en la estación de trabajo con Opciones> Finalizar sesión .

• Haga dic en Apagar el sistema.

- La estación de trabajo se cierra.

Desconecte el sistema

• Pulse el botón de desconexión en la caja de control.

Precaución

Examen interrumpido.

iExPosición innecesaria a la radiación si hay que repetir la exposición!

• Asegúrese de no pulsar durante el examen el botón de desconexión de la caja de control.

La función de desconexión del sistema mamográfico puede configurarla el Servicio Técnico de Siemens:

Para desconectar, la estación de trabajo debe cerrarse:

En el menú principal, haga clic en Opciones> Finalizar sesión y pulse el botón Sistema DESC. de la caja de control.

Comprobaciones y pruebas

Antes de realizar exámenes con el sistema, el usuario debe asegurarse de que todos los dispositivos relativos a la seguridad funcionen correctamente y de que el sistema esté listo para su uso.

Las pruebas de funcionamiento y comprobaciones importantes deben realizarse a intervalos regulares.

Información sobre el plan de mantenimiento para comprobar el sistema Mammomat Fusion

Las pruebas e inspecciones obligatorias según las leyes o disposiciones nacionales, como las normas DHHS o R6V (pruebas de constancia), no forman parte de la actividades indicadas en el plan de mantenimiento de Siemens.

Si existen leyes o disposiciones nacionales que especifiquen una comprobación $\gamma$ lo mantenimiento más frecuente, dichas normas deben respetarse.

Solo el personal técnico cualificado debe realizar las tareas de mantenimiento. Farm. larg

Díaz César≮ Manual de instrucciones රුරි Lega Apoder

SIZMENS S.

**Oscar Fresa** .. 19565 **Vec**tor Técnico emens SAbdar Fresa<br>55<br>**A**.<br>.

Página $\frac{1}{2}$ 5 de 31

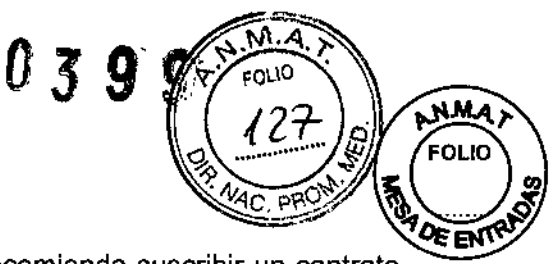

Oscar Fresa 19565 ector Técnico mens S.A.

Página  $16$  de 31

Para mantener el sistema en condiciones óptimas, se recomienda suscribir un contrato de mantenimiento.

Si no ha suscrito un contrato de mantenimiento o desea información sobre el mantenimiento, contacte con el Servicio de Atención al Cliente de Siemens.

Comprobar el sistema

El personal de mantenimiento autorizado por Siemens debe realizar el mantenimiento cada 24 meses, e incluye las siguientes áreas:

Sistema/componentes Inspecciones visuales Unidad de mamografía Seguridad mecánica Seguridad eléctrica Emisiones de radiación Prueba de calidad Pasos finales Opciones Mesa de ampliación Aditamento de biopsia con coordenadas láser 2° monitor

Comprobaciones mensuales

Botón de PARO de emergencia

+Compruebe el correcto funcionamiento del botón de PARO de emergencia.

- Tras pulsar el interruptor de PARO de emergencia, deben bloquearse todos los desplazamientos motorizados.

Comprobación del control automático de la exposición (AEC)

- ◆Seleccione un valor de kV.
- ◆ Active el modo AEC.
- +Efectúe una exposición sin ningún objeto en la trayectoria del haz.
- Los valores del producto mAs mostrados deben ser menores que 25 mAs.
- +Coloque una cubierta de plomo en la mesa de apoyo.
- ◆Efectúe una exposición con el mismo ajuste del generador.
- Se mostrará una advertencia.
- Comprobación de la luz de campo
- + Monte la placa de compresión.
- +Coloque una hoja de papel blanco sobre la mesa de apoyo.
- ◆Baje la placa de compresión.
- ◆ Conecte el campo luminoso.

+ Compruebe si los bordes del campo luminoso coinciden con los bordes interiores de la placa de compresión (tolerancia 1 cm).

Cumpla las normas de seguridad contra la radiación.

En caso de fallos de funcionamiento, desconecte la alimentación del sistema y avise al Servicio de Atención al Cliente de Siemens.

#### Mantenimiento anual

Famy. Igna Para mantener la seguridad y fiabilidad del sistema, deben realizarse operaciones de mantenimiento cada 24 meses. Si no ha firmado un contrato de mantenjmiento, avise al Servicio de Atención al Cliente de Siemens.

Manual de instructiones bert Día 12.290.162 Apdderado SI<del>EMENS</del>

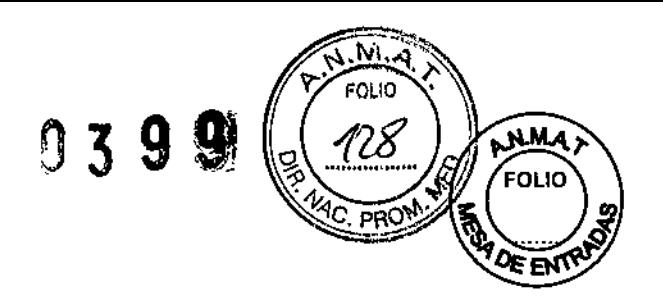

Calibración

Hay factores externos que pueden modificar los ajustes del detector (p. ej. fluctuaciones de temperatura, humedad, vibraciones). Por este motivo, debe calibrarse regularmente el detector.

Si el usuario desconecta el soporte de rayos X Mammomat Fusion sin utilizar la consola de mando (p. ej., desconectando la alimentación principal del soporte de rayos X Mammomat Fusion mediante la manipulación de un fusible primario de la instalación eléctrica de la clínica), cuando el sistema vuelva a estar alimentado, el detector necesitará un tiempo de preparación adicional para conseguir una calidad de imagen clínica. Además, el procedimiento de calibración estará bloqueado hasta que el detector se caliente.

Tipo de calibración Mammomat Fusion ofrece distintos tipos de exámenes. Para asegurar una configuración óptima del detector para cada tipo en todos los casos, se realizan los siguientes tipos de calibración:

Si la diferencia entre la temperatura del detector y la temperatura de calibración es de 7 cC o más, espere hasta que Mammomat Fusion se caliente para asegurar unos resultados óptimos en la prueba de calidad de imagen.

#### Intervalos de calibración

Como norma, el detector debe calibrarse cada 3 meses.

La calibración también debe realizarse si la temperatura ambiente constante se desvía más de 7 °C de la temperatura de la última calibración.

Tenga en cuenta que Mammomat Fusion necesita unos 5 minutos tras el arranque para poder iniciar la calibración.

Contacto El método de calibración de Contacto se usa para las exposiciones mamográficas estándar.

Ampliación Si Mammomat Fusion se utiliza para exposiciones de ampliación, debe realizarse la calibración de ampliación.

#### Desmontaje la protección facial

La protección facial debe desmontarse antes de iniciar la calibración.

+ Doble los lados de la protección facial ligeramente hacia fuera para extraerla del soporte.

#### Preparación del brazo giratorio

Antes de iniciar la calibración, se debe configurar el brazo giratorio para la calibración.

+Instale la placa de plexiglás de <sup>40</sup> mm en el brazo giratorio de modo que se cubra el área de imagen completa.

Durante el proceso de calibración, es necesario volver a retirar la placa de plexiglás. Mammomat Fusion indicará al usuario cuándo montar y desmontar la placa de plexiglás . • Desmonte la placa de compresión.

#### Realización de una calibración

En el curso de la calibración, se generan imágenes con parámetros de exposición constantes. Puede evaluar la calidad de cada exposición en particular, para luego decidir qué imágenes se van a utilizar para calibrar el detector y cuáles se van a rechazar.

*3.5. La información útil para evitar ciertos* riesgos *relacionados con la)mplanfación el.* producto médico Fam. Ignacio Astar Fresa<br>M.P. 18565<br>Director/Tecnico

César Díaz Manual de instrucciones *f*oderaão. eoʻal

Página 17 dd<sup>6</sup>1

éns 5.A.

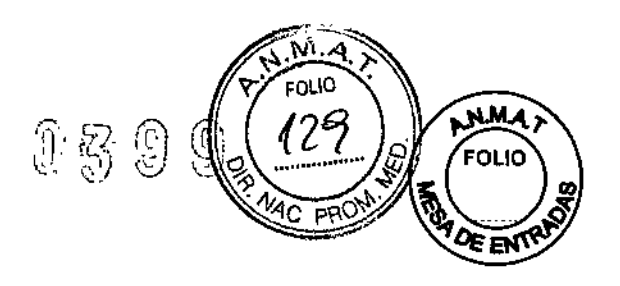

N/A

*3.6. La información relativa* a *los desgas de interferencia recíproca relacionados con la presencia del producto médico en investigaciones* o *tratamientos específicos*

Lista de componentes compatibles

Tenga en cuenta que las medidas de las placas de compresión de la siguiente tabla tienen una tolerancia de  $± 5%$ .

César Alberto  $Diaz$ N! 12.290.1 bг Kegal oderado Manual de instrucciones S.A.

Oscar Fresa й≸m lan MP/19565<br>extor Técnico Sigmens S.A. Página 'de 31

t

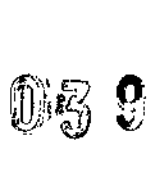

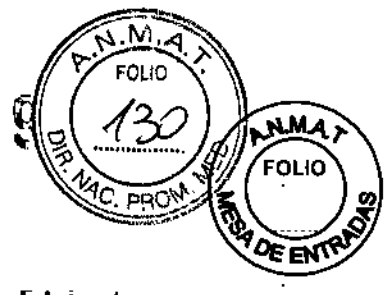

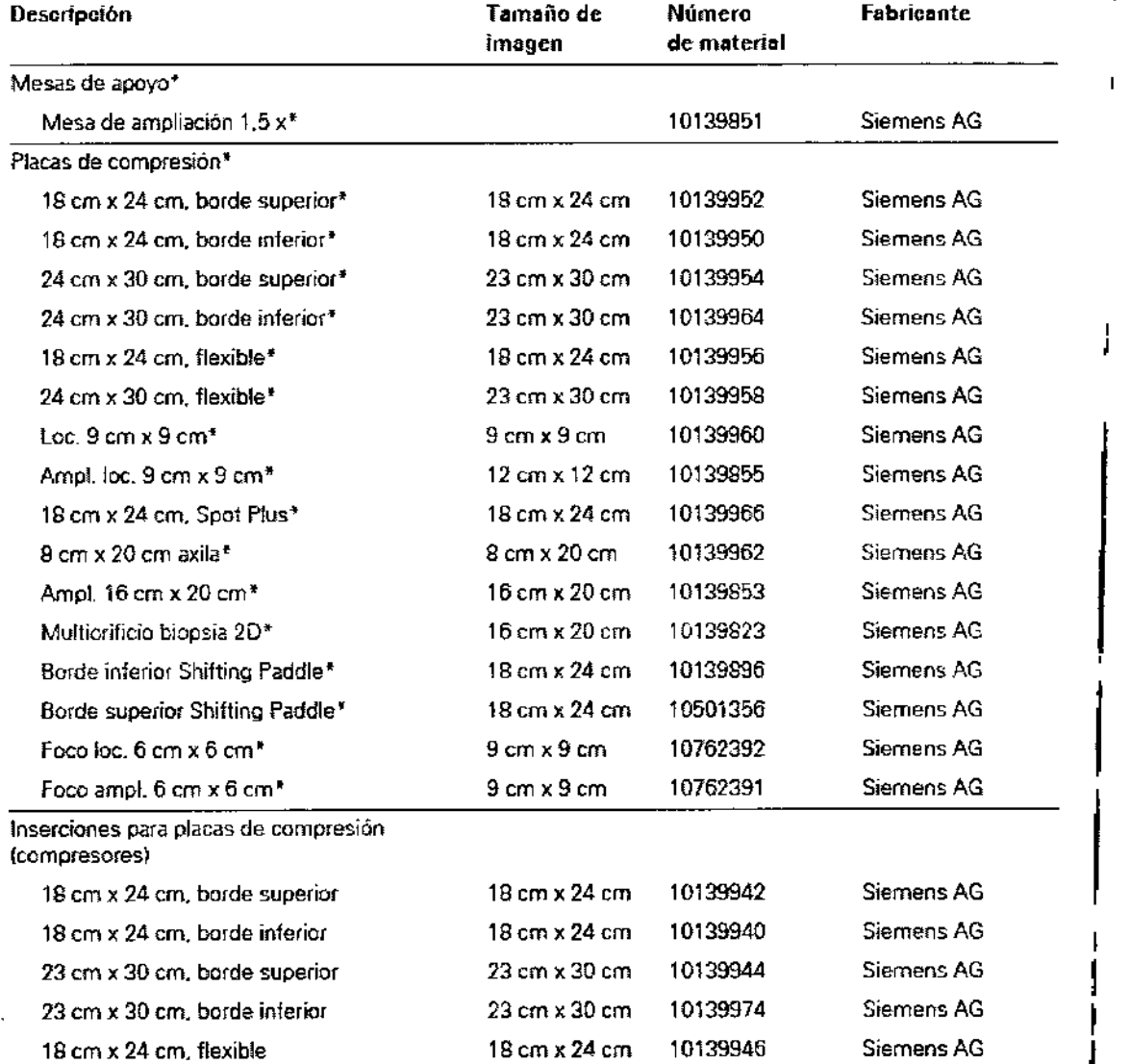

César Alberto Diaz

 $\mathbf{I}$ Farm. Ignacie Cscar Fresa<br>M. 1719565<br>Director Técnico<br>Stemens S.A.

I

I

Página 19 de 31

# $0\,$  3  $\,9\,$   $\,9$

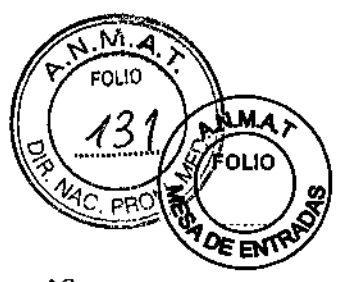

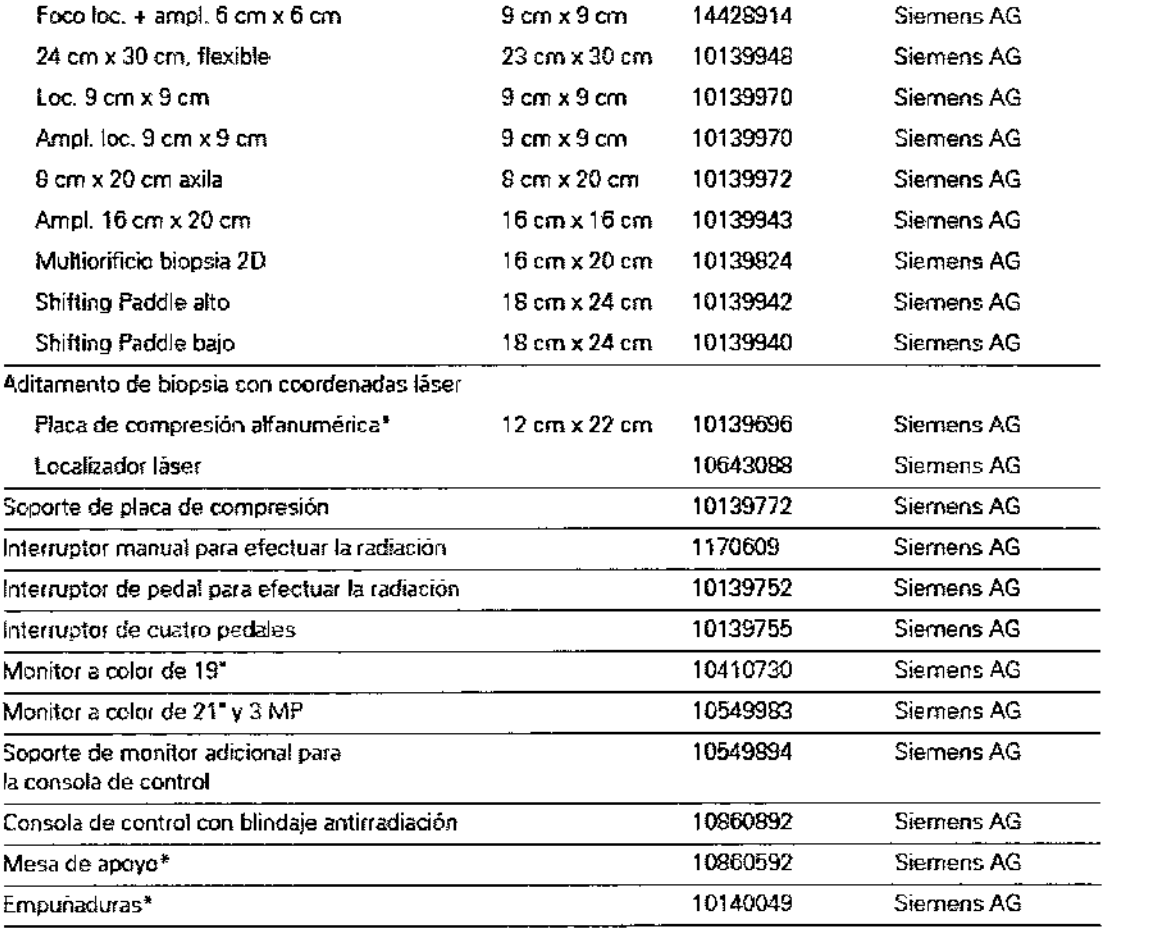

componente apécado según IEC 60601-1

*3.7. Las instrucciones necesarias en caso de rotura del envase protector de la* I *esterilidad* y si *corresponde la indicación de los métodos adecuados de reesterilizacián* N/A

*3,8. Si un producto médico* está *destinado* a *reutilizarse, los datos sobre los* j *procedimientos apropiados para la reutilización, incluida la limpieza, desinfección, el acondicionamiento* y, *en su* caso, *el método de esterilización* si *el producto debe ser reesterilizado, asi como cualquier limitación respecto al número posible de* I *reutilizaciones.*

Limpieza y desinfección El dispositivo debe desconectarse antes de la limpieza y desinfección. Sin embargo, para limpiar las piezas que entran en contacto con los pacientes durante el examen, no es necesario desconectar el sistema. Estas piezas son: el Placas de compresión Farm / Ignacio/Osgar Fresa M.P. 19565 César Naz Director Fécnico<br>Siemens S.A. DN/12.200.162 Manual de instructions de rado Legal Página 20 de,

SIÈMENS S.A

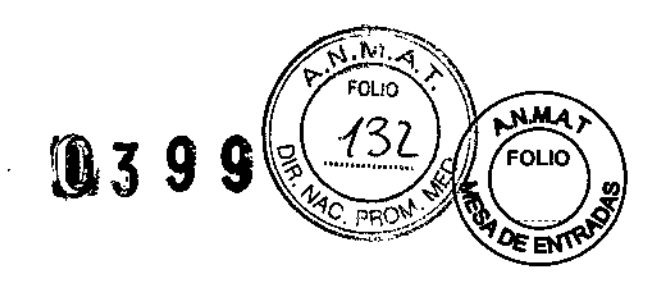

CJ Mesa de apoyo a Asas para el paciente <sup>y</sup> a Protección facial

Limpieza

Todas las piezas de la unidad que entran en contacto con el paciente deben limpiarse antes del examen. Las bandejas de plástico pueden retirarse del soporte para simplificar la limpieza.

La placa de compresión puede contaminarse o volverse opaca. Por lo tanto, la mama del paciente que se desea examinar debe estar libre de cosméticos (p. ej., perfume). Precaución

Si se utilizan productos de limpieza inadecuados, puede acelerarse el proceso de envejecimiento de los plásticos o dejar restos.

¡El equipo puede sufrir daños debido a productos de limpieza inadecuados!

• Respete las especificaciones del fabricante sobre los agentes de limpieza/desinfección.

Precaución

Uso de productos de limpieza inadecuados.

¡Daños al equipo por penetración de productos de limpieza, o lesiones por incendio!

• Frote el sistema con un paño húmedo sin pelusa ni fibras, o con un paño de algodón  $(100\%)$ .

• Humedezca el paño sólo con agua o con una solución acuosa, tibia y diluida de limpiador doméstico sin abrasivos .

• Use productos de limpieza y desinfección biocompatibles y no inflamables (ver lista de productos recomendados).

Frote el sistema con un paño húmedo sin pelusa ni fibras, o con una esponja.

Humedezca el paño sólo con agua o con una solución acuosa diluida y templada de limpiador doméstico sin abrasivos.

Para una limpieza concienzuda, use siempre un agente de limpieza no abrasivo, como un limpiador de plásticos antiestático.

Desinfección

Como norma general, no deben utilizarse pulverizadores desinfectantes, ya que la sustancia pulverizada puede penetrar en el equipo. Si esto ocurre, ya no puede garantizarse la seguridad del equipo (daño a los componentes electrónicos, formación de mezclas inflamables en aire).

Siga las instrucciones de esta tabla para desinfectar y esterilizar los accesorios de mamografía:

Los anestésicos y los desinfectantes cutáneos usados durante las biopsias pueden dañar o decolorar las piezas de plástico de las placas de compresión.

¡Daños al equipo debidos a anestésicos o desinfectantes!

Si estas sustancias entran en contacto con las placas de compresión, límpielas inmediatamente con un paño humedecido.

> César Albei DNI 12.290 Apoderado Lega  $SIE(MENS S.\overline{\rho})$ <br>Manual de instrucciones

Famy Ignacid Gscar Fresa .<br>Técnico 15 \$.A.

Página21 de31

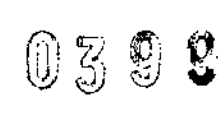

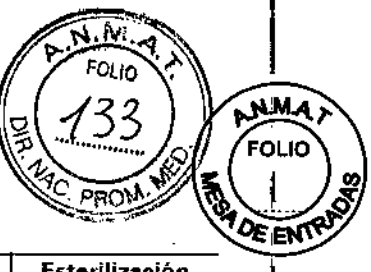

ŧ

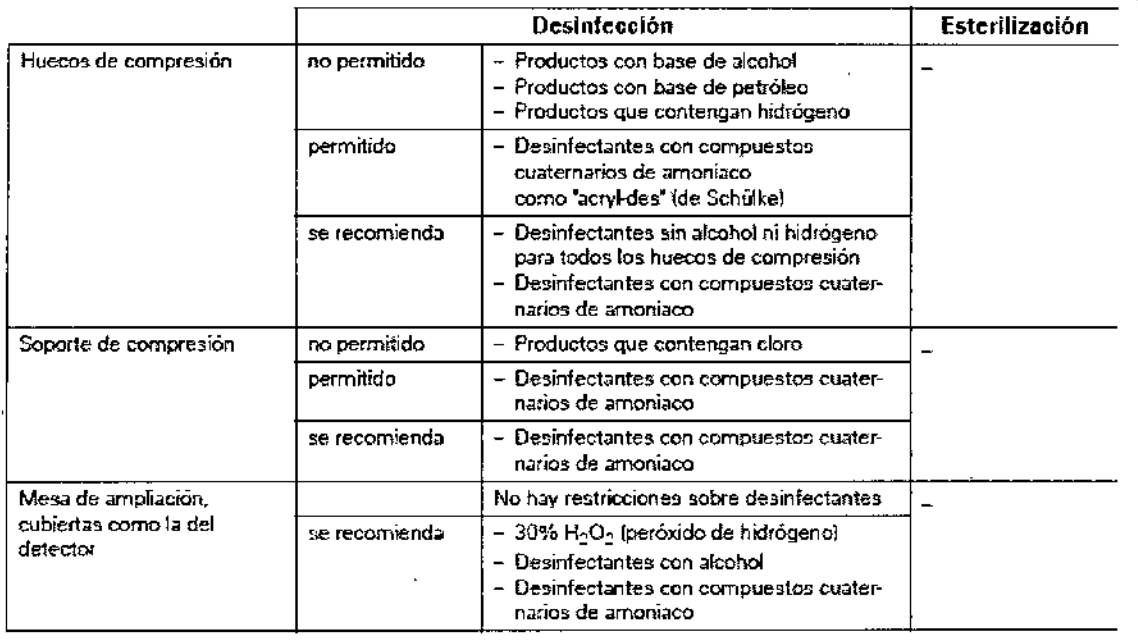

 $\blacksquare$ *Te.'l9<1en cuenta que los desinfectantes biJsados en fenofes sustituidos y 10\$ compuestos clorados tienen un efecto ligeramentE corrosivo y. por lo tanto. no se recomiendan.*

*3.9. Información sobre cualquier tratamiento* o *procedimiento adicional que deba realizarse antes de utilizar el producto médico (por ejemplo, esterilización, montaje final, entre otros;*

Inicio del sistema desde el estado de desconexión

Si ha desconectado el Mammomat Fusion a través del interruptor principal, debera reiniciar el equipo completo.

◆ Conecte el interruptor principal de la sala.

◆ Pulse el botón de arranque de la caja de control para activar Mammomat Fusion.

- El sistema de vigilancia interno comprueba automáticamente el funcionamiento del Mammomat Fusion.

+Conecte la estación de trabajo y el monitor en la estación de trabajo de adquisición.

- La estación de trabajo se iniciara.

◆ Regístrese en la estación de trabajo.

Generalmente, Mammomat Fusion se pone en funcionamiento desde el modo de espera y está listo tras unos minutos. Este es el caso si Mammomat Fusion se ha desconectado en la caja de control. Si Mammomat Fusion se ha desconectado con el interruptor principal de la sala, el detector necesitará unos 45 minutos para calentarse antes de poder generar imágenes. Conecte Mammomat Fusion con el interruptor principal de alimentación de la sala, como mínimo, 45 minutos antes de utilizar el sistema.

Si la administración de usuarios ha configurado las protecciones de acceso, deberá iniciar sesión con un nombre de usuario y contraseña.

Farm. Ignacio/Oj ca⁄r Fresa M.P. 1966<br>Director Tegnico Siemen≴≴A.

~~

Página 22 de 31

 $\mathbf{L}$ 

Manual ue manadicion delporto Díaz DNI 12.290.162 Apoderado Legal SIEMENS S.A.

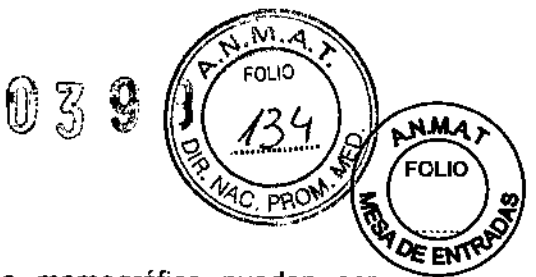

Las funciones de conexión y desconexión del sistema mamográfico pueden ser configuradas por el Servicio de Atención al Cliente de Siemens:

Para conectar el sistema, basta con pulsar el botón de CON, del sistema en la caja de control. Este botón conecta el Mammomat y el PC AWS. El PC AWS no tiene que conectarse aparte.

Si AWS se reinicia y aparece un mensaje indicando que se ha interrumpido la conexión con el detector durante el inicio, confirme con Aceptar.

Lugar de instalación

Por razones de seguridad, la estación de trabajo de adquisición debe situarse fuera del entorno del paciente.

Según la norma lEC 60601-1-1, el entorno del paciente abarca 1,5 m alrededor del paciente. Si las condiciones de espacio no permiten esto, existe la opción de configurar la mesa de la consola de mando hasta un mínimo de 750 mm de Mammomat, si se aplican medidas de protección adicionales y se mantiene la distancia mín, de seguridad de 500 mm respecto a los componentes móviles (ver la documentación de servicio de la Planificación del proyecto).

En la siguiente ilustración se ofrece una vista general del lugar de instalación de Mammomat Fusion.

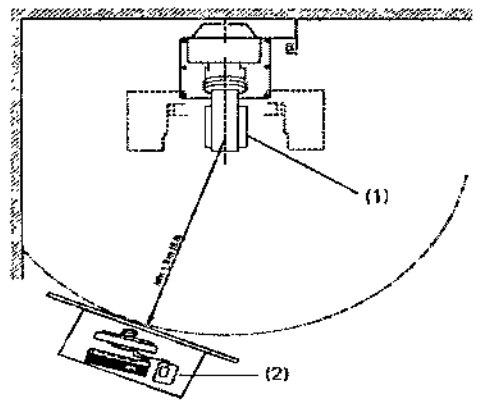

(1) Soporte radiográfico

(2) Estación de trabajo de adquisición

Instalación y reparación

Las modificaciones o actualizaciones del producto deben realizarse de acuerdo con las disposiciones legales y las normas de ingeniería generalmente aceptadas.

Siemens declina toda responsabilidad sobre las características de seguridad, fiabilidad y prestaciones del equipo, ya sea como fabricante, montador, instalador o importador, si: O la instalación, ampliaciones del equipo, reajustes, modificaciones o reparaciones no se realizan por personas autorizadas por nosotros;

O los componentes que afecten al funcionamiento seguro del sistema no son sustituidos por recambios originales en caso de un fallo de funcionamiento;

O la instalación eléctrica de la sala no cumple los requisitos de la normativa VDE 0107 o las normativas locales correspondientes;

Del producto no se utiliza de acuerdo con el Manual del operador.

Sí se solicita, podemos ofrecerle documentación técnica del producto. Dicha documentación no es gratuita, y se le cargará el precio correspondiente. Sin embargo, este hecho no constituye una autorización para realizar reparaciones.

séar Fresa A9565 Declinamos toda responsabilidad sobre reparaciones realizadas sin nuestra autorización expresa por escrito.

César Alberto Díaz Manual de instrucciones NT 90.162

Apgderado Degal IEMENS S. IΑ.

I

I

ór Técnico mens SA

Página 23 de 31

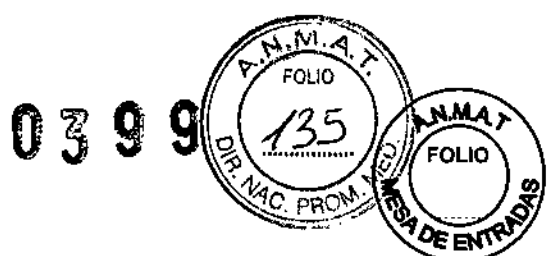

Recomendamos que solicite a las personas que realicen trabajos de este tipo un informe que indique la naturaleza y extensión del trabajo realizado. El informe deberá incluir cualquier cambio de los parámetros nominales o márgenes de funcionamiento, así como la fecha, el nombre de la empresa y una firma.

#### Instalación

Toda la información y los requisitos de instalación contenidos en esta documentación de servicio deben seguirse estrictamente.

Si necesita información adicional, contacte con los profesionales indicados por el fabricante.

*3.10. Cuando un producto médico emita radiaciones con fines médicos, la información relativa* a *la naturaleza, tipo, intensidad* y *distribución de dicha radiación debe ser descripta.*

Seguridad frente a la radiación

Seguridad del personal

Mammomat Fusion cumple todas las normas de fabricación de equipos médicos de rayos X; sin embargo, el grado de protección contra la radiación depende sobre todo de la conducta del personal clínico.

Normas legales de protección contra la radiación

Han de cumplirse las siguientes normas legales:

Q Solo los operadores autorizados (u otras personas autorizadas para aplicar radiación ionizada) pueden conectar la radiación.

a Durante la exposición, el operador debe permanecer detrás de la mampara de protección contra la radiación. Si la exposición se va a efectuar con el interruptor manual de control independiente, la sala adyacente debe estar protegida contra la radiación con una mampara contra la radiación adicional o con una ventana a prueba de radiación.

Q Si no se usa la mampara contra la radiación, el operador debe usar ropa de protección contra la radiación con una capa de plomo de 0,25 mm (o similar).

a Utilice un dosimetro, tipo placa <sup>o</sup> estilográfica, para vigilar la exposición personal <sup>a</sup> la radiación.

Precaución

Peligro debido a los rayos X dispersos fuera de la zona protegida contra la radiación.

¡El personal se expone a rayos X innecesarios!

+Durante la emisión de radiación, permanezca siempre en la zona protegida contra la radiación de la estación de trabajo de adquisición.

Precaución

Se selecciona un nivel de dosis inadecuado.

¡Radiación innecesaria debida a la repetición de la exposición!

**+La** configuración recomendada está preajustada de fábrica al nivel de dosis "normal". Antes de usar otros niveles de dosis, el usuario debe asegurarse de que la calidad de imagen y la dosis cumplan las necesidades especificas (p. ej., mediante verificación con fantoma).

az ihelto D 12.290.162

Manual de instructiones ado Legal MENS-8.A.

Farm. Igd .<br>Oscar Fresa MP A9565<br>MP A9565<br>ector Técnico Dir Sjemens S.A.

I

I

1------

;<br>∤ ו<br>ו

 $\overline{1}$ 

I

 $\vert$ 

Página 24 de  $31<sub>1</sub>$ 

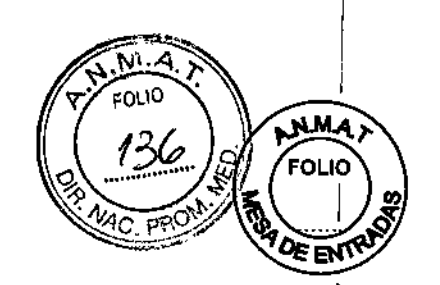

Zonas de proteoción eontra la radiación

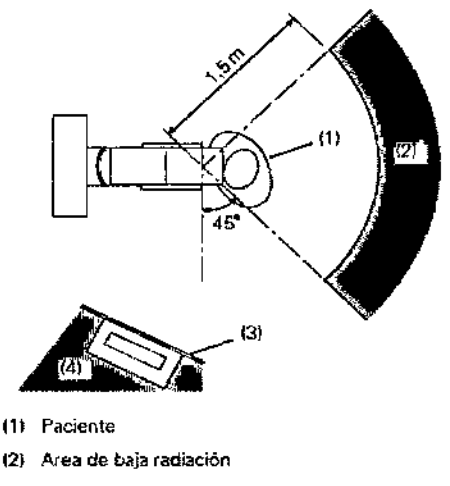

(3) Protección contra la radiación

(4) Zona de protección contra la radiación

#### Seguridad del paciente

Antes de activar la exposición, el operador debe comprobar que los parámetros de exposición ajustados en la estación de trabajo son los previstos y que no han cambiado mientras atendía al paciente. Si no se cumple esto, el paciente puede quedar expuesto a una radiación innecesariamente alta.

 $039$ 

La mesa de apoyo del detector plano (DP), actúa así mismo como protector para la radiación. La protección facial impide que la cabeza del paciente entre en la trayectoria del haz.

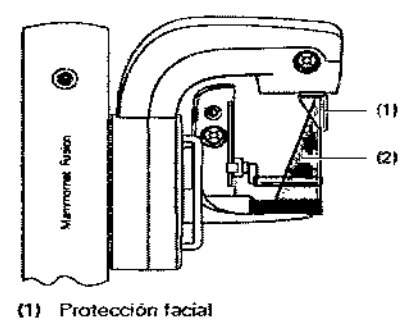

12) Trayec10riadel haz

 $\overline{1}$ 

3. 11. *Las precauciones que deban adoptarse en* caso *de cambios del funcionamiento del producto médico*

#### Protección contra explosiones

El sistema no está diseñado para utilizarse en áreas con riesgo de explosiones,

#### Botón de PARO de emergencia

Si se produce una emergencia durante un desplazamiento del sistema y el paciente, el operador o el sistema corren peligro, pulse inmediatamente uno de los botones rojos PARO de emergencia de Mammomat Fusion.

',.' ;sc: r �rto ∖Qíaz Manual de instrucciones  $12.290.162$  $\beta$ derado Lega MENS S

///<br>ig/Oscar Fresa Fagm.lgg KMP/19565 Director Técnico Siemens S.A.

~.

 $\ddot{\phantom{a}}$ 

Página 25 de 31

 $\mathbb U$  , ..  $\mathbb{S} \stackrel{..}{\otimes} \mathbb{I}$ "

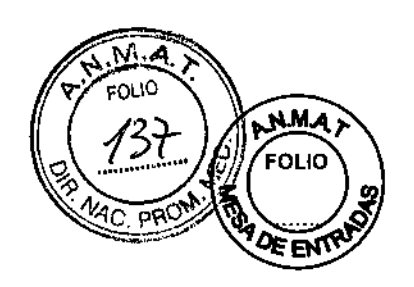

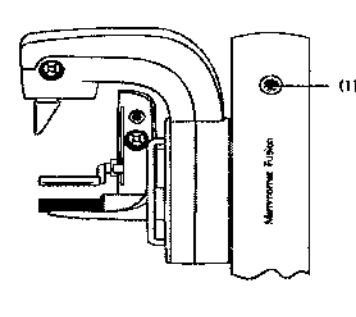

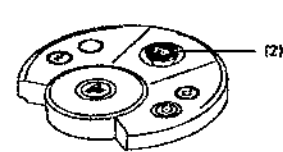

(1) PARO de emergencia a ambos lados del soporte de rayos X

(2) PARO de emergencia en la caja de control de la estación de trabajo de formación de imagen

Tras activar el botón de PARO de emergencia, tenga en cuenta lo siguiente:

Q Se desconectarán todos los motores del sistema y se interrumpirán todos los desplazamientos y la radiación.

CJLa descompresión debe realizarse manualmente con el dispositivo de desbloqueo de emergencia situado en el cabezal de la unidad de compresión (consulte el registro: Descripción del sistema, Sección Desbloqueo de emergencia, Página 8).

a El botón de PARO de emergencia solo se puede restablecer (girándolo en sentido horario) tras identificar claramente la fuente del peligro yeliminarla.

Si la función de desconexión no funciona en su debido momento, pulse inmediatamente uno de los interruptores de desconexión de emergencia (ver Sección Interruptor de desconexión de emergencia, Página 6).

Interruptor de desconexión de emergencia

Si el sistema MAMMOMAT Fusion está conectado a un interruptor de desconexión de emergencia en la sala, observe lo siguiente:

Q El interruptor de desconexión de emergencia debe utilizarse de inmediato si corre peligro el paciente, el personal o el equipo.

OTodo el sistema queda desconectado inmediatamente de la alimentación eléctrica.

Q Sólo tras identificar claramente la fuente del peligro y eliminarla, se puede volver a poner en funcionamiento el sistema. En cualquier otro caso, p. ej. si el equipo funciona mal, debe avisar al Servicio de Atención al Cliente de Siemens.

Implantes

łf

En las exposiciones con implantes, pueden producirse fluctuaciones de brillo en la imagen durante el postprocesamiento de la imagen debidas a errores de exposición.

Para obtener una calidad de imagen óptima en estos casos, puede ser necesario ajustar el brillo con el ajuste de ventana.

Se recomienda usar la tabla de exposición incluida para evitar errores de exposición en las exposiciones con implantes.

Nota: si aparece un mensaje de error durante el examen, descomprima con el interruptor de pedal/manual si la alimentación no se ha interrumpido, o bien pulse el botón de desbloqueo de emergencia si la alimentación se ha interrumpido.

3. 12. *Las precauciones que deban adoptarse en lo que respecta* a *la exposición,* e *condiciones ambientales razonablemente previsibles,* a *campos magnéticos,* a *influencias eléctricas externas,* a *descargas electrostáticas,* a *la presión* o a *variaci* es *de presión,* a *la aceleración* a *fuentes térmicas de ignición, entr otras* Fa .Ign Osear Fresa

19565 r Técnico emens S.A.  $\begin{bmatrix} 1 & 0 \\ 0 & 1 \\ 0 & 1 \end{bmatrix}$ 

 $\frac{1}{\cdot}$ I !<br>!

I

Manual de instrucciones6 Á  $DNI'2.280.162$ 

> Apoderadd) Legal SIEMENS S.A.

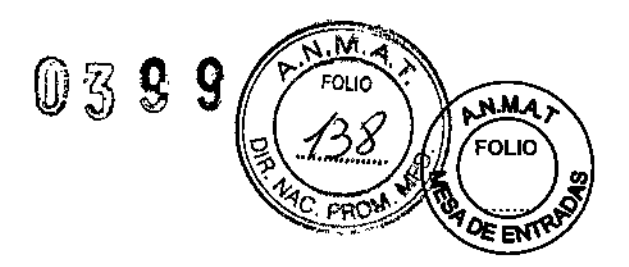

Aviso sobre la compatibilidad electromagnética (CEM)

Los equipos electromédicos requieren precauciones especiales relativas a la CEM. Deben instalarse y ponerse en servicio según la información sobre CEM ofrecida en la documentación adjunta.

Los equipos portátiles y móviles de comunicación por RF pueden afectar al equipo electromédico.

No se relaciona el equipo fijo o el cableado del sistema que el usuario no puede retirar. El cableado es parte integral del sistema y se tuvo en cuenta en todas las mediciones CEM. El equipo o sistema no funcionaría sin dicho cableado.

Precaución

Uso de accesorios, transductores y cables diferentes a los indicados.

¡Posible aumento de la emisión o reducción de la inmunidad frente a las interferencias de la unidad o del sistema!

• Utilice sólo aplicadores y cables vendidos por el fabricante de la unidad o del sistema como repuestos para los componentes internos.

Directrices <sup>y</sup> declaración del fabricante: emisiones electromagnéticas I

El sistema está diseñado para su uso en un entorno electromagnético como se especifica a continuación. Es responsabilidad del cliente o usuario asegurarse de que el sistema se maneja en tal entorno.

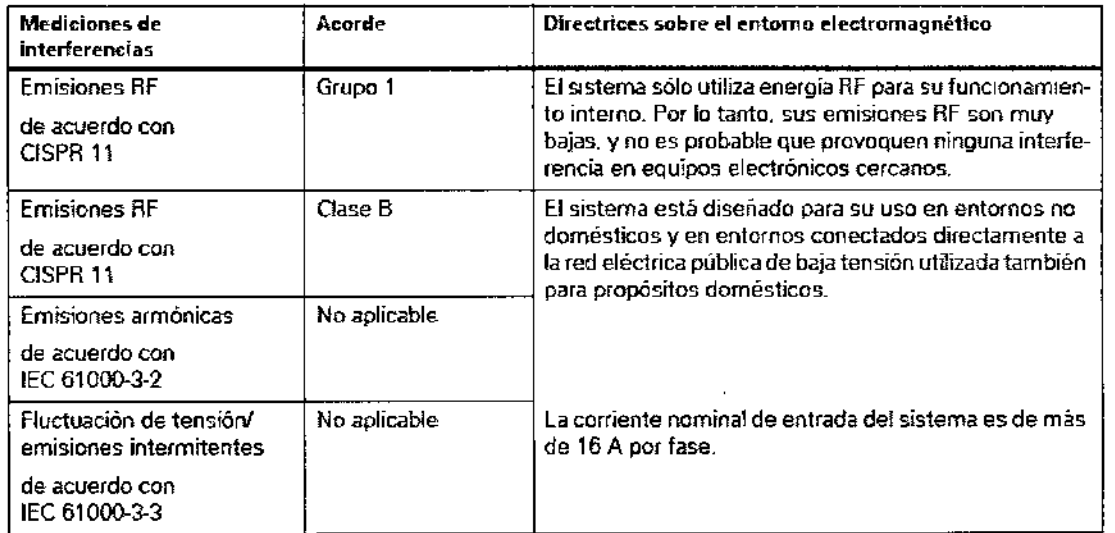

Directrices y declaración del fabricante: inmunidad electromagnética

El sistema está diseñado para su uso en un entorno electromagnético como se especifica a continuación. Es responsabilidad del cliente o usuario asegurarse de que el sistema se maneja en tal entorno.

ésar Alberto)Díaz

DNI 12.290. 162 Manual de instrucciones de rado Legal SIEMENS  $S.A.$ 

Farm.igneció/OscarF<br>| 19565, 1966<br>Diregior Técnico Óscar Fresa Siemens S.A.

Página 27 de 31

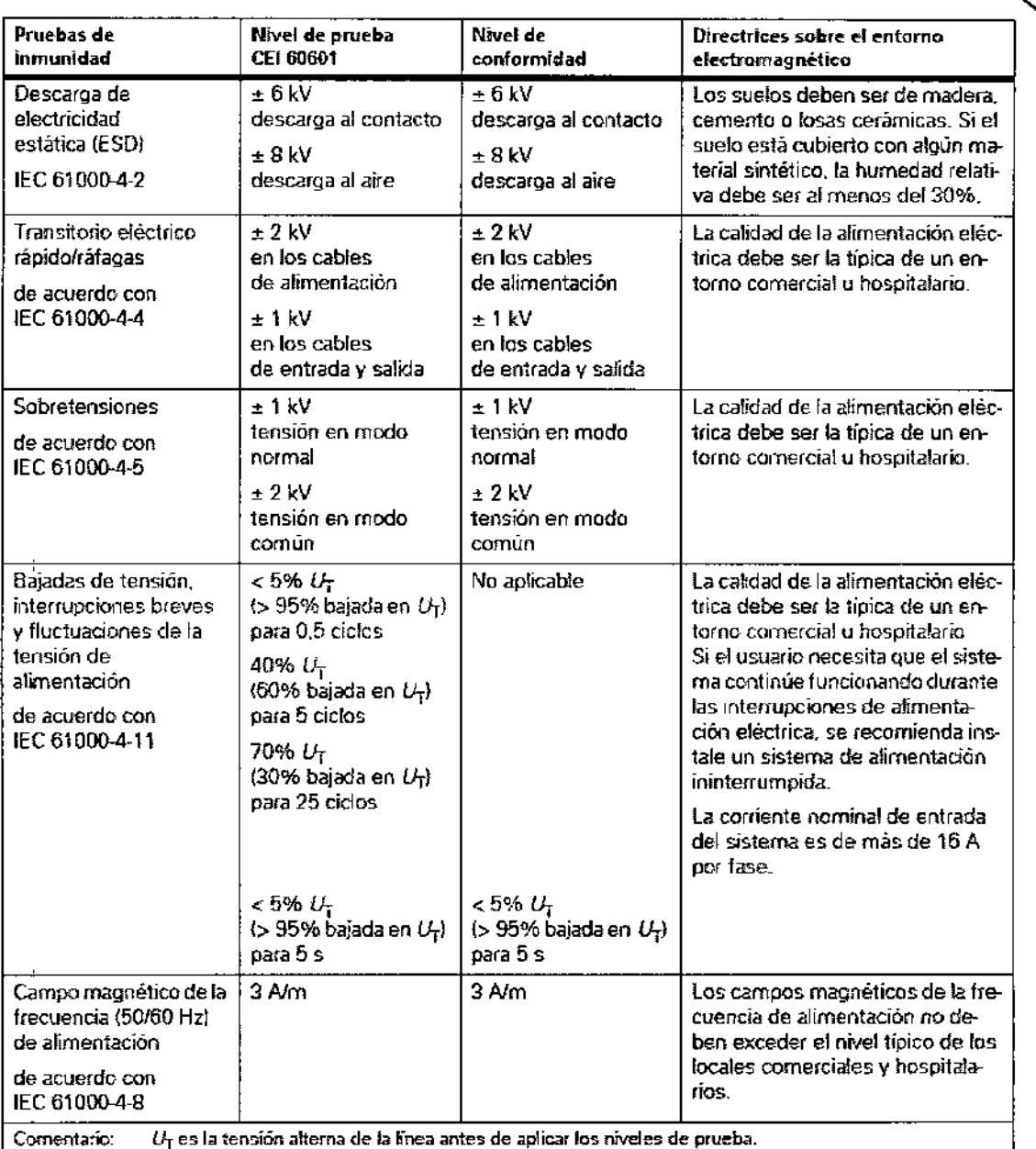

Directrices y declaración del fabricante: inmunidad electromagnética

El sistema está diseñado para su uso en un entorno electromagnético como se especifica a continuación. Es responsabilidad del cliente o usuario asegurarse de que el sistema se maneja en tal entorno.

Gs ar Albert *d* Díaz<br>Manual de instruccion ni 12,290,162 Apoderado Legal SIEMENS S.A.

Farm. Ignario Oscar Fresa<br>Director Técnico<br>Sigmens S.A.<br>Página 28 de 31

j

.M FOLIO

€

**NMA** 

FOLIO

EŃ

0399

I

 $\mathbf{1}$ 

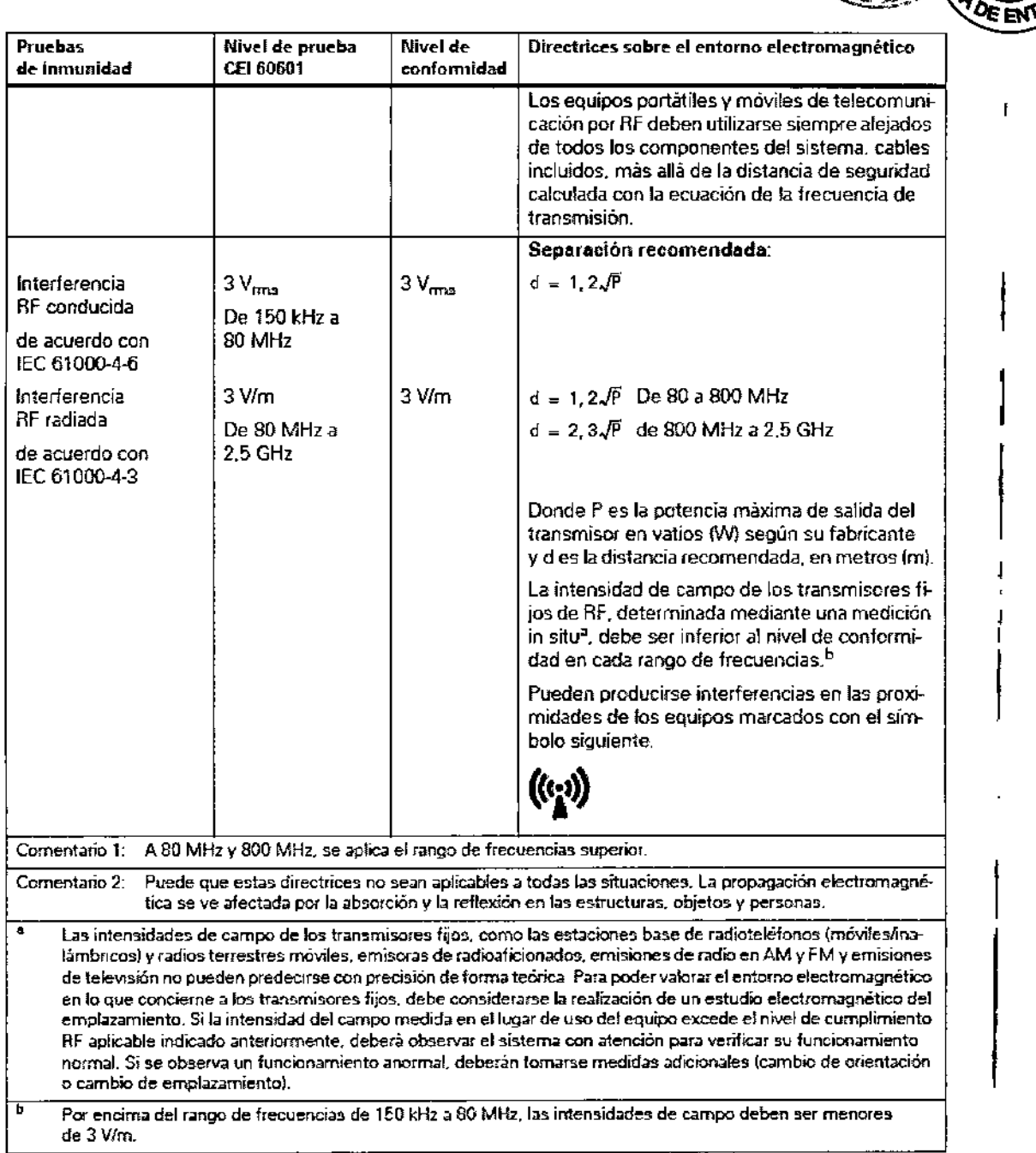

ባ 3 9

Distancias de protección recomendadas entre el sistema y los dispositivos portátiles y móviles de telecomunicación mediante RF

El sistema está diseñado para su uso en un entorno electromagnético en el que las perturbaciones **RF** estén controladas. El cliente o usuario del sistema pueden prevenir las interferencias electromagnéticas manteniendo una distancia mínima entre los equipos portátiles y móviles de comunicación por **RF** (transmisores) y el sistema, t como se recomienda más abajo, según la máxima potencia de salida del equipo de comunicaciones.

1. sar Kibert Dia Manual de instrucciónes. $\frac{1}{2}$ ,  $\frac{1}{2}$  9.90. 162 .0 Legal SIEMENS S.A.

Fárm. o Osear Fresa .19565 or Técnico /Siemens S.A.

**N.M.A** 

FOLIO

Página <sup>29</sup> de <sup>31</sup> l

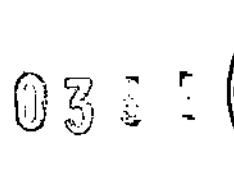

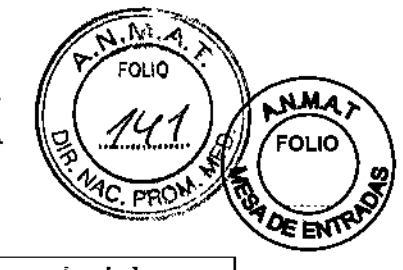

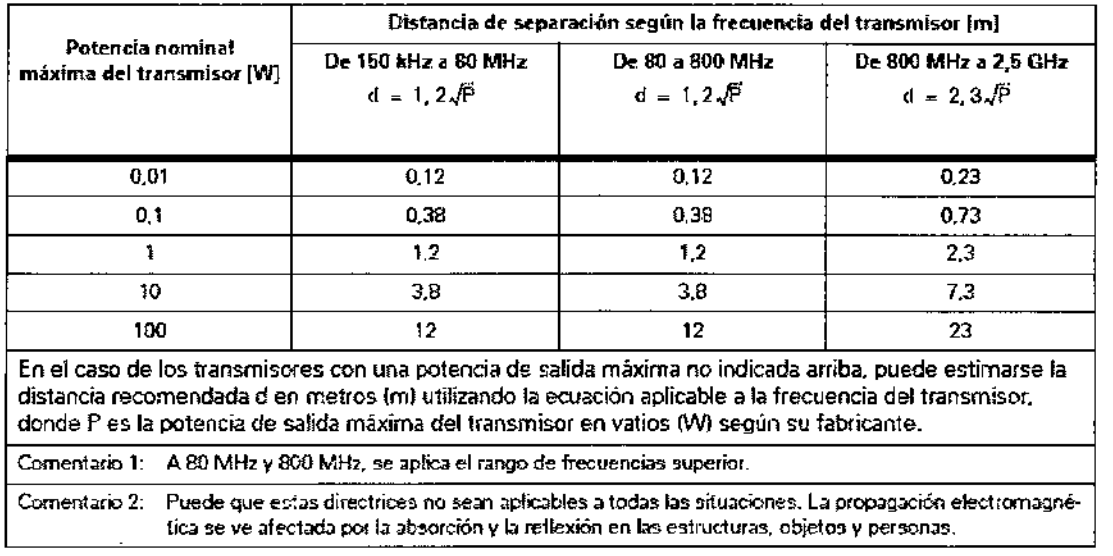

*3.13. Información suficiente sobre el medicamento* o *los medicamentos que el producto médico de que trate esté destinado* a *administrar, incluida cualquier restricción en la elección de sustancias que* se *puedan suministrar N/A*

#### 3. 14. *Eliminación*

Las leyes y directivas nacionales pueden contener normas especiales sobre la eliminación de este producto, o de alguno de sus componentes (incluido el embalaje). Advertencia

Este producto contiene materiales que hay que eliminar correctamente.

¡Peligro de lesiones personales y daño medioambiental por eliminación incorrecta! +Cumpla las leyes y normativas sobre la eliminación de los materiales utilizados.

Puede obtener más información llamando al Servicio de Atención al Cliente de Siemens.

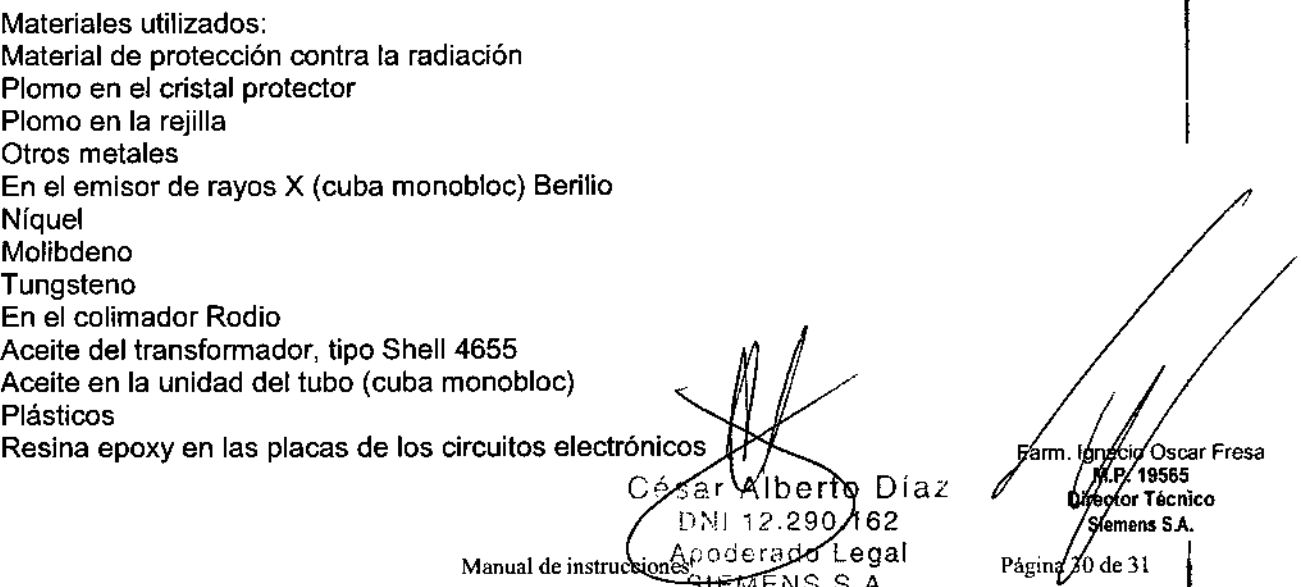

Manual de instructiones, <del>SIEME</del>NS S.A.

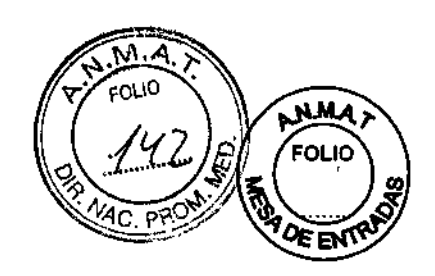

Material aislante (PVC) de los cables Recubrimiento: poliestireno (PS-FR) Condensadores electrolíticos Condensadores en los circuitos electrónicos Baterías Baterías de litio en el CBS y el codificador giratorio

 $\overline{1}$ 

 $\bar{S}$ Ũ Ğ.

Peligros mecánicos durante la eliminación Tenga en cuenta que existe riesgo durante el desmontaje y la eliminación de la unidad. Implementación de RoHS

Para conservar los recursos naturales, Siemens puede reciclar las piezas de repuesto lo que, en algunos casos, no cumplirá con RoHS 2011/65/UE.

Sin embargo, en estos casos Siemens utiliza las excepciones válidas de esta normativa que permiten el uso de estas piezas.

3.15. Los *medicamentos incluidos en el producto médico* como *parte integrante del* mismo, *conforme al ítem* 7.3. *del Anexo de la Resolución* GMC *N°* 72/98 *que dispone sobre* los *Requisitos Esenciales de Seguridad* y *Eficacia de los productos médicos.* N/A

3. 16. *El grado de precisión atribuido* a los *productos médicos de medición.* N/A

Díaz César Đħ Gderado Le**gal** EMENS Manual de instruc

o Óscar Fresa 9565 Técnico ens sla.<br> $\begin{array}{c} \n\text{if } \text{if } 31 \text{ if } \text{if } 31 \text{ if } \text{if } 31 \text{ if } \text{if } 31 \text{ if } 31 \text{ if } 31 \text{ if } 31 \text{ if } 31 \text{ if } 31 \text{ if } 31 \text{ if } 31 \text{ if } 31 \text{ if } 31 \text{ if } 31 \text{ if } 31 \text{ if } 31 \text{ if } 31 \text{ if } 31 \text{ if } 31 \text{ if } 31 \text{ if } 31 \text{ if } 31 \text{ if }$ 

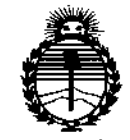

*:M.inisterio áe Sa{u¡{ Secretaría de Pofíticas, 1?#gufación e Institutos JU1'MYl'l'*

### ANEXO CERTIFICADO DE AUTORIZACIÓN E INSCRIPCIÓN

Expediente NO: 1-47-3110-001600-14-8 **El Administrador Nacional de la Administración Nacional de Medicamentos,** Alimentos y Tecnología Médica (ANMAT) certifica que, mediante la Disposición Nº **..0..3...9...9 <sup>I</sup> <sup>Y</sup> de acuerdo con lo solicitado por Siemens S.A., se autorizó la inscripción en el Registro Nacional de Productores y Productos de Tecnología Médica (RPPTM), de un nuevo producto con los siguientes datos identificatorios característicos:**

Nombre descriptivo: Equipo de mamografia digital.

Código de identificación y nombre técnico UMDNS: 12-425-Unidades **Radiográficas, Mamográficas.**

Marca(s) de (los) producto(s) médico(s): Siemens

Clase de Riesgo: III

**Indicación/es autorizada/s: el sistema Mammomat Fusion genera mamografías digitales que pueden utilizarse para el screening y el diagnóstico de la mama bajo la supervisión de profesionales médicos.**

**Modelo/s: Mammomat Fusion.**

Período de vida útil: quince (15) años.

**Condición de uso: Venta exclusiva a profesionales e instituciones sanitarias**

**Nombre del fabricante: Siemens AG.**

**Lugar/es de elaboración: Wittelsbacherplatz 2, DE-B0333, Muenchen, Alemania.** Nombre del fabricante: Siemens AG.

**Lugar/es de elaboración: Medical Solutions, Business Unit XP, Henkestrasse 127,** DE-91052, Erlangen, Alemania.

**Se extiende a Siemens S.A. el Certificado de Autorización e Inscripción del PM-**1074-605, en la Ciudad de Buenos Aires, a ...... 1. 6. ENE 2015, siendo su **vigencia por cinco (5) años a contar de la fecha de su emisión.**

DISPOSICIÓN NO039 Ing. ROGELIO LOPEZ Administrador Nacional A.N.M.A.T.